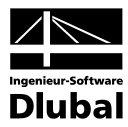

Fassung März 2009

**Programm**

# RF-KOMBI

**Generierung von LF-Gruppen und LF-Kombinationen**

# Programm-Beschreibung

Alle Rechte, auch das der Übersetzung, vorbehalten. Ohne ausdrückliche Genehmigung der INGENIEUR-SOFTWARE DLUBAL GMBH ist es nicht gestattet, diese Programm-Beschreibung oder Teile daraus auf jedwede Art zu vervielfältigen.

**© Ingenieur-Software Dlubal GmbH Am Zellweg 2 D-93464 Tiefenbach**

Tel.: +49 (0) 9673 9203-0 Fax: +49 (0) 9673 9203-51 E-Mail: info@dlubal.com www.dlubal.de

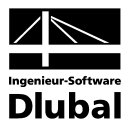

# Inhalt

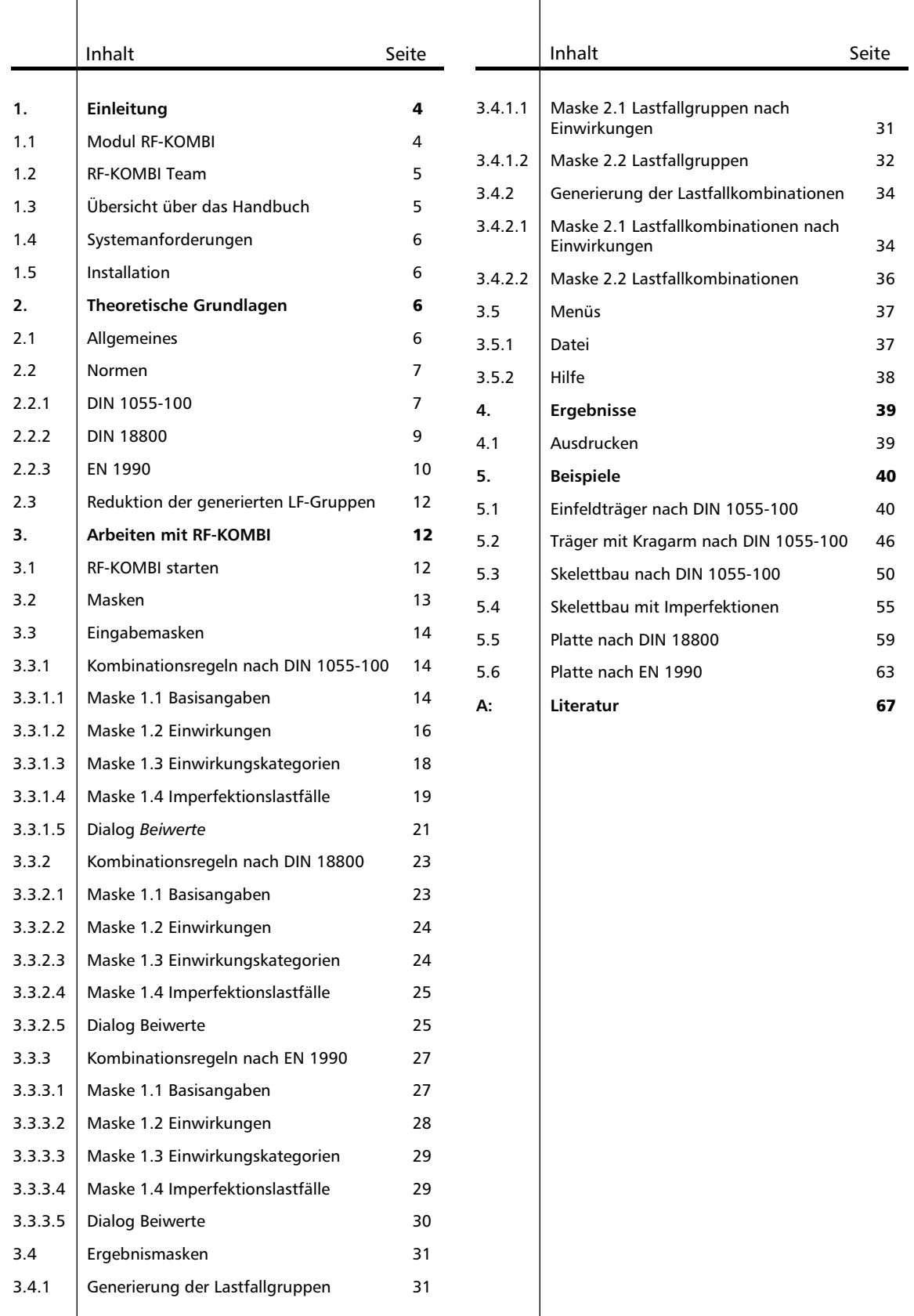

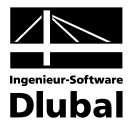

# <span id="page-3-0"></span>1. Einleitung

# <span id="page-3-1"></span>1.1 Modul RF-KOMBI

Sehr verehrte Anwender von RF-KOMBI,

die neuen Normengenerationen erfordern die Untersuchung vielfältiger Lastfallüberlagerungen. Wird mit größeren räumlichen Systemen gearbeitet, dann kann es sehr zeitaufwändig und fehleranfällig sein, alle Kombinationen händisch zu bilden. Das Zusatzmodul RF-KOMBI automatisiert diese Aufgabe. Bei der Gestaltung des Moduls wurde Priorität auf Qualität und Benutzerfreundlichkeit gelegt.

Das Modul RF-KOMBI generiert Lastfallgruppen, bzw. Lastfallkombinationen nach den deutschen und europäischen Normen. Unterstützt werden folgende Normen:

- DIN 1055-100 [1]
- DIN 18800 [2]
- EN 1990 [3] mit den zugehörigen nationalen Anwendungsdokumente

Das Modul RF-KOMBI übernimmt die in RFEM erzeugten Lastfälle, ordnet sie normgerechten Einwirkungen zu und bildet alle nach der ausgewählten Norm infrage kommenden Lastfallgruppen bzw. -kombinationen. Diese werden wieder an RFEM übergeben und können ganz normal berechnet werden.

Oft ist es nicht unbedingt erforderlich, alle generierten Lastfallgruppen bzw. -kombinationen in RFEM zu übernehmen. Deshalb können sie vor der Übernahme automatisch oder manuell reduziert werden. Dadurch kann Zeitaufwand für die Berechnung gespart werden.

Das Modul RF-KOMBI zeichnet sich unter anderem durch folgende Leistungsmerkmale aus:

- RFEM-Lastfallgruppen für nichtlineare Berechnungen (einschließlich Imperfektionen) können generiert werden.
- RFEM-Lastfallkombinationen für lineare Berechnungen können generiert werden.
- Lastfälle können als "alternativ" definiert werden.
- Es kann die Abhängigkeit der Imperfektionslastfälle von normalen Lastfällen definiert werden.
- Neben den voreingestellten Normenbeiwerten können auch Beiwerte vom Benutzer selbst definiert und abgespeichert werden.
- Die Ergebnisse werden auf zwei Arten dargestellt: *Ergebnisse nach Einwirkungen*  entsprechen der Definition in den jeweiligen Normen und ermöglichen eine einfache Kontrolle; *Ergebnisse nach Lastfällen* entsprechen den Lastfallgruppen und Lastfallkombinationen im Daten-Navigator von RFEM.
- Es erfolgt eine übersichtliche Zusammenfassung der Ergebnisse einschließlich der verwendeten Beiwerte und der Information von Einwirkungen und Lastfällen.
- Es besteht die Möglichkeit, die zu erzeugenden Lastfallgruppen durch eine Untersuchung der RFEM-Ergebnisse zu reduzieren.
- Das Ausdruckprotokoll mit individuellen Gestaltungsmöglichkeiten steht zur Verfügung.

Ihre Verbesserungsvorschläge und Wünsche aus der praktischen Anwendung sind uns für die Weiterentwicklung des Programms immer willkommen.

Viel Freude bei der Arbeit mit RF-KOMBI wünscht Ihnen

Ihr Team von ING.-SOFTWARE DLUBAL GMBH

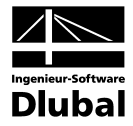

# <span id="page-4-0"></span>1.2 RF-KOMBI Team

Folgende Personen waren an der Entwicklung von RF-KOMBI beteiligt:

### **Programmkoordinierung:**

- Dipl.-Ing. Georg Dlubal
- Ing. Vladimír Pátý

### **Programmierung:**

• Mgr. Jaroslav Krul

# **Programmkontrolle, Handbuch und Hilfesystem:**

- Bc. Tibor Tóth
- Ing. Vladimír Pátý
- Dipl.-Ing. Frank Faulstich

# <span id="page-4-1"></span>1.3 Übersicht über das Handbuch

Dieses Handbuch gliedert sich in mehrere Kapitel, die jeweils einen Schwerpunkt des Moduls RF-KOMBI ausführlich beschreiben. Es wird davon ausgegangen, dass die Grundlagen der Belastung für die Konstruktionen nach jeweiligen Normen und die damit verbundenen Problematiken bekannt sind. Trotzdem sind in diesem Handbuch auch einige theoretische Grundlagen enthalten, die dem besseren Verständnis von RF-KOMBI dienen.

Eine kurze Zusammenfassung der Kapitel und Anhänge dieses Handbuchs:

- **Kapitel 1: Einleitung** Dieses Kapitel beschreibt in Kurzfassung den Leistungsumfang und die Einsatzmöglichkeiten von RF-KOMBI.
- **Kapitel 2: Theoretische Grundlagen**

In diesem Kapitel wird der theoretische Hintergrund für RF-KOMBI kurz beschrieben. Es werden die Grundsätze und die Formeln der Normen DIN 1055-100, DIN 18800 und EN 1990 erläutert, nach denen das Modul Lastfallgruppen und Lastfallkombinationen generiert. Dieses Kapitel beschäftigt sich außerdem mit der Möglichkeit der Reduzierung der generierten Ergebnisse durch Untersuchung der RFEM-Ergebnisse.

• **Kapitel 3: Arbeiten mit RF-KOMBI**

Dieses Kapitel vermittelt ausführlich den Umgang mit RF-KOMBI. Es erklärt die Auswahl der Bemessungssituationen, die Übernahme der Lastfälle aus dem Programm RFEM, die Zuordnung der Lastfälle zu den Einwirkungen und die Zuordnung der Einwirkungen zu den Einwirkungskategorien. Hier wird außerdem erklärt, wie man eigene Teilsicherheits- und Kombinationsbeiwerte definieren und sichern kann. Dieses Kapitel beschreibt auch die Möglichkeiten der Ergebnisdarstellung. Es wird der Export der generierten Lastfallgruppen und -kombinationen nach RFEM erklärt.

• **Kapitel 4: Beispiele**

In diesem Kapitel sind einige Referenzbeispiele enthalten.

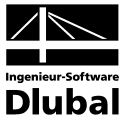

# <span id="page-5-0"></span>1.4 Systemanforderungen

Die Systemanforderungen unterscheiden sich nicht von den allgemeinen Anforderungen von RFEM. Deshalb wird hier auf das RFEM-Handbuch verwiesen.

# <span id="page-5-1"></span>1.5 Installation

Das Zusatzmodul RF-KOMBI ist kein separates Programm, sondern ein in RFEM integriertes Zusatzmodul. Deshalb muss bei einem Neuerwerb dieses Zusatzmoduls die normale RFEM-Installation gestartet werden. Bei der Installation ist unbedingt darauf zu achten, dass die neue Autorisierungsdiskette verwendet wird. Durch die Datei auf dieser Diskette wird entschieden, welche Module freigeschaltet werden. Der genaue Ablauf der Installation ist im RFEM-Handbuch beschrieben.

# <span id="page-5-2"></span>2. Theoretische Grundlagen

# <span id="page-5-3"></span>2.1 Allgemeines

Besonders bei der Anwendung der neuen Normen DIN 1055-100 [1] und EN 1990 [3] kann es oft sehr arbeitsaufwändig sein, alle infrage kommenden Belastungssituationen zu berücksichtigen und die maßgebenden Belastungssituationen auszuwählen.

Die Aufgabe des Moduls RF-KOMBI liegt darin, alle nach der jeweiligen Norm möglichen Lastfallgruppen bzw. Lastfallkombinationen automatisch zusammenzustellen.

RF-KOMBI in das Programm RFEM integriert. Die in RFEM definierten Lastfälle stellen die Ausgangsdaten für RF-KOMBI dar. Bei der Übernahme der Lastfälle unterscheidet RF-KOMBI zwei Kategorien. Die erste Kategorie sind die normalen Lastfälle, die zweite Kategorie sind Lastfälle mit Imperfektionen. Im Hinblick auf die weitere Arbeit mit Lastfällen in RF-KOMBI ist unwichtig, ob die Lastfälle der ersten Kategorie in RFEM als ständig, veränderlich, außergewöhnlich, als Vorspannung oder als entlastend bezeichnet wurden.

In Normen werden Regeln vorgegeben, die Kombinationen für unabhängige Einwirkungen bei zugehörigen Bemessungssituationen beschreiben. Nach [4] ist eine unabhängige Einwirkung dann gegeben, wenn charakteristische Werte von Kraft- oder Verformungsgrößen einen bestimmten Ursprung haben (z. B. Eigenlast, Nutzlasten, Schnee- und Eislasten, Windlasten, Temperatureinwirkungen). Einwirkungen sind voneinander unabhängig, wenn sie aus verschiedenen Ursprüngen herrühren und der zwischen ihnen bestehende Zusammenhang im Hinblick auf die Zuverlässigkeit des Tragwerks vernachlässigt werden darf.

Im Modul RF-KOMBI werden Einwirkungen definiert. Diesen werden RFEM-Lastfälle zugewiesen. Die Einwirkungen werden dann den Einwirkungskategorien der Normen zugeordnet.

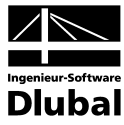

# <span id="page-6-0"></span>2.2 Normen

### <span id="page-6-1"></span>**2.2.1 DIN 1055-100**

Die DIN 1055-100 [1] verlangt den Nachweis der Grenzzustände der Tragfähigkeit und Gebrauchstauglichkeit.

Grenzzustände der Tragfähigkeit umfassen

- den Verlust der Lagesicherheit des Tragwerks oder eines seiner Teile,
- das Versagen des Tragwerks oder eines seiner Teile z. B. durch Bruch, durch übermäßige Verformung, durch Übergang in eine kinematische Kette, durch Verlust der Stabilität oder durch Gleiten,
- das Versagen des Tragwerks oder eines seiner Teile durch Materialermüdung oder durch andere zeitabhängige Auswirkungen.

Die Grenzzustände der Tragfähigkeit sind in vier Bemessungssituationen nachzuweisen. Für diese Bemessungssituationen sind die folgenden Kombinationsregeln festgelegt.

- ständige Situationen, die den üblichen Nutzungsbedingungen des Tragwerks entsprechen
- vorübergehende Situationen, die sich auf zeitlich begrenzte Zustände des Tragwerks beziehen, z. B. im Bauzustand oder bei der Instandsetzung

Kombinationsregel für ständige und vorübergehende Situationen (Grundkombination):

$$
\sum_{j\geq 1}\gamma_{G,j}\cdot G_{k,j}+\gamma_p\cdot P_k+\gamma_{Q,1}\cdot Q_{k,1}+\sum_{i\geq 1}\gamma_{Q,i}\cdot \psi_{0,i}\cdot Q_{k,i}
$$

<span id="page-6-2"></span>Formel 2.1

• außergewöhnliche Situationen, die sich auf außergewöhnliche Einwirkungen des Tragwerks oder seiner Umgebung beziehen, z. B. auf Feuer, Explosion, Anprall

Kombinationsregel für außergewöhnliche Situationen:

$$
\sum_{j\geq 1}\gamma_{GA,j}\cdot G_{k,j} + \gamma_{PA}\cdot P_k + A_d + \psi_{1,1}\cdot Q_{k,1} + \sum_{i\geq 1} \ \psi_{2,i}\cdot Q_{k,i}
$$

<span id="page-6-3"></span>Formel 2.2

• Situationen infolge von Erdbeben

Kombinationsregel für Situationen infolge von Erdbeben:

$$
\sum_{j\geq 1}G_{k,j}+P_k+\gamma_1\cdot A_{Ed}+\sum_{i\geq 1}\psi_{2,i}\cdot Q_{k,i}
$$

<span id="page-6-4"></span>Formel 2.3

Dabei ist in den Formeln:

+  $\ldots$ , in Kombination mit"

- Σ "Kombination der unabhängigen Einwirkungen infolge von"
- $G_{ki}$  die unabhängige ständige Einwirkung, bestehend aus einem oder mehreren charakteristischen Werten ständiger Kraft- oder Verformungsgrößen
- $P_k$  die unabhängige Einwirkung infolge Vorspannung (charakteristischer Wert einer Vorspannung)

#### 2 Theoretische Grundlagen

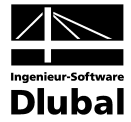

- $Q_{k,1}$  die vorherrschende unabhängige veränderliche Einwirkung, bestehend aus einem oder mehreren charakteristischen Werten veränderlicher Kraft- oder Verformungsgrößen
- $Q_{k,i}$  die andere unabhängige veränderliche Einwirkung, bestehend aus einem oder mehreren charakteristischen Werten veränderlicher Kraft- oder Verformungsgrößen
- $A_d$  der Bemessungswert einer außergewöhnlichen Einwirkung
- $A<sub>Ed</sub>$  der Bemessungswert einer Einwirkung infolge von Erdbeben
- $\gamma_{G,i}$  der Teilsicherheitsbeiwert einer unabhängigen ständigen Einwirkung G<sub>k,j</sub>
- $\gamma_{\text{GAi}}$  wie  $\gamma_{\text{G,i}}$ , jedoch für außergewöhnliche Bemessungssituationen
- $\gamma_{\rm P}$  der Teilsicherheitsbeiwert einer unabhängigen Einwirkung infolge Vorspannung
- $\gamma_{PA}$  wie  $\gamma_{P}$ , jedoch für außergewöhnliche Bemessungssituationen
- $\gamma_{Q,1}$  der Teilsicherheitsbeiwert für die vorherrschende unabhängige veränderliche Einwirkung  $Q_{k,1}$
- $\gamma_{Q,i}$  der Teilsicherheitsbeiwert für eine andere unabhängige veränderliche Einwirkung  $Q_{k,i}$
- $\gamma$ <sub>l</sub> der Wichtungsfaktor für Einwirkungen aus Erdbeben
- Ψ der jeweilige Kombinationsbeiwert zur Bestimmung repräsentativer Werte veränderlicher Einwirkungen

Die Grenzzustände der Gebrauchstauglichkeit sind in drei Bemessungssituationen nachzuweisen. Für diese Bemessungssituationen sind die folgenden Kombinationsregeln festgelegt.

• seltene Situationen mit nicht umkehrbaren (bleibenden) Auswirkungen auf das Tragwerk

Kombinationsregel für seltene Situationen:

$$
\sum_{j\geq 1} G_{k,j} + P_k + Q_{k,1} + \sum_{i>1} \psi_{0,i} \cdot Q_{k,i}
$$

<span id="page-7-0"></span>Formel 2.4

• häufige Situationen mit umkehrbaren (nicht bleibenden) Auswirkungen auf das Tragwerk

Kombinationsregel für häufige Situationen:

$$
\sum_{j\geq 1} G_{k,j} + P_k + \psi_{1,1} \cdot Q_{k,1} + \sum_{i\geq 1} \psi_{2,i} \cdot Q_{k,i}
$$

<span id="page-7-1"></span>Formel 2.5

• quasi-ständige Situationen mit Langzeitauswirkungen auf das Tragwerk

Kombinationsregel für quasi-ständige Situationen:

$$
\sum_{j\geq 1}G_{k,j}+P_k+\sum_{i\geq 1}\psi_{2,i}\cdot Q_{k,i}
$$

<span id="page-7-2"></span>Formel 2.6

Die Symbole gelten sinngemäß wie oben.

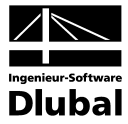

### <span id="page-8-0"></span>**2.2.2 DIN 18800**

Die DIN 18800 [2] verlangt den Nachweis der Grenzzustände der Tragsicherheit und der Gebrauchstauglichkeit.

Die Grenzzustände der Tragsicherheit berücksichtigen zwei Bemessungssituationen. Es sind Grundkombinationen und außergewöhnliche Kombinationen zu bilden.

Grundkombinationen:

• die ständigen Einwirkungen G und alle ungünstig wirkenden veränderlichen Einwirkungen Qi

Kombinationsregel:

$$
\sum_{j\geq 1}\gamma_{G,j}\cdot G_{k,j}+\sum_{i\geq 1}\gamma_{Q,i}\cdot \psi\cdot Q_{k,i}
$$

<span id="page-8-1"></span>Formel 2.7

• die ständigen Einwirkungen G und jeweils einer der ungünstig wirkenden veränderlichen Einwirkungen Q

Kombinationsregel:

$$
\sum_{j\geq 1}\gamma_{G,j}\cdot G_{k,j}+\gamma_{Q,i}\cdot Q_{k,i}
$$

<span id="page-8-2"></span>Formel 2.8

Außergewöhnliche Kombinationen:

• die ständigen Einwirkungen G, alle ungünstig wirkenden veränderlichen Einwirkungen Q<sub>i</sub> und eine außergewöhnliche Einwirkung A

Kombinationsregel:

$$
\sum_{j\geq 1}\gamma_{GA,j}\cdot G_{k,j}+\sum_{i>1}\gamma_{QA,i}\cdot \psi\cdot Q_{k,i}+\gamma_{A,i}\cdot A_{k,i}
$$

<span id="page-8-3"></span>Formel 2.9

Dabei ist in den Formeln:

+  $\ldots$  , in Kombination mit"

- Σ "Kombination der unabhängigen Einwirkungen infolge von"
- $G_{ki}$  die unabhängige ständige Einwirkung, bestehend aus einem oder mehreren charakteristischen Werten ständiger Kraft- oder Verformungsgrößen
- $Q_{k,i}$  die unabhängige veränderliche Einwirkung, bestehend aus einem oder mehreren charakteristischen Werten veränderlicher Kraft- oder Verformungsgrößen
- $A_{k,i}$  die unabhängige außergewöhnliche Einwirkung, bestehend aus einem oder mehreren charakteristischen Werten veränderlicher Kraft- oder Verformungsgrößen
- $\gamma_{\mathsf{G},j}$  der Teilsicherheitsbeiwert einer unabhängigen ständigen Einwirkung G<sub>k,j</sub>
- $\gamma_{Q,j}$  der Teilsicherheitsbeiwert einer unabhängigen veränderlichen Einwirkung Q<sub>k,1</sub>
- $\gamma_{A,i}$  der Teilsicherheitsbeiwert einer unabhängigen außergewöhnlichen Einwirkung A<sub>k,i</sub>
- $\gamma_{GA,j}$  wie  $\gamma_{G,j}$ , jedoch für außergewöhnliche Bemessungssituationen
- ψ der jeweilige Kombinationsbeiwert zur Bestimmung repräsentativer Werte veränderlicher Einwirkungen

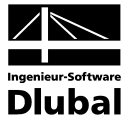

### <span id="page-9-0"></span>**2.2.3 EN 1990**

Die EN 1990 [3] verlangt den Nachweis der Grenzzustände der Tragsicherheit und der Gebrauchstauglichkeit.

Grenzzustände der Tragfähigkeit:

- **EQU**: Verlust der Lagesicherheit des Tragwerks oder eines seiner Teile dort, wo
	- auch kleine Schwankungen der Werten oder der räumlichen Anordnung von den Einwirkungen des gleichen Ursprungs von Bedeutung sind
	- die Festigkeiten von den konstruktiven Materialen oder vom Baugrund nicht maßgebend sind
- **STR**: Inneres Versagen oder übermäßige Verformungen des Tragwerks oder eines seiner Teile einschließlich Fundamentfuß, Pfähle, Untergrundwände usw., wo die Festigkeit von konstruktiven Materialen maßgebend ist
- **GEO**: Versagen oder übermäßige Verformungen vom Baugrund, wo Baugrund- oder Felsuntergrundfestigkeit von Bedeutung für Tragfähigkeit ist
- **FAT**: Ermüdungsversagen des Tragwerks oder von den Tragelementen

Die Grenzzustände der Tragfähigkeit sind in vier Bemessungssituationen nachzuweisen. Für diese Bemessungssituation sind Kombinationsregeln festgelegt:

- Ständige Situationen, die den üblichen Nutzungsbedingungen des Tragwerks entsprechen
- Vorübergehende Situationen, die sich auf zeitlich begrenzte Zustände des Tragwerks beziehen, z. B. im Bauzustand oder bei der Instandsetzung

Kombinationsregel für ständige und vorübergehende Situationen (Grundkombination) entweder nach Formel

$$
\sum_{j\geq 1}\gamma_{G,j}\cdot G_{k,j}+\gamma_p\cdot P_k+\gamma_{Q,1}\cdot Q_{k,1}+\sum_{i\geq 1}\gamma_{Q,i}\cdot \psi_{0,i}\cdot Q_{k,i}
$$

<span id="page-9-3"></span>Formel 2.10

oder alternativ für Grenzzustände STR und GEO als die ungünstigere Kombination aus [Formel 2.11](#page-9-1) und [Formel 2.12](#page-9-2)

$$
\sum_{j\geq 1}\gamma_{G,j}\cdot G_{k,j}+\gamma_p\cdot P_k+\gamma_{Q,1}\cdot \psi_{0,1}\cdot Q_{k,1}+\sum_{i\geq 1}\gamma_{Q,i}\cdot \psi_{0,i}\cdot Q_{k,i}
$$

<span id="page-9-1"></span>Formel 2.11

$$
\sum_{j\geq 1} \xi_j \cdot \gamma_{G,j} \cdot G_{k,j} + \gamma_p \cdot P_k + \gamma_{Q,1} \cdot Q_{k,1} + \sum_{i\geq 1} \gamma_{Q,i} \cdot \psi_{0,i} \cdot Q_{k,i}
$$

<span id="page-9-2"></span>Formel 2.12

• Außergewöhnliche Situationen, die sich auf außergewöhnliche Einwirkungen des Tragwerks oder seiner Umgebung beziehen, z. B. auf Feuer, Explosion, Anprall

Kombinationsregel für außergewöhnliche Situationen:

$$
\sum_{j\geq 1} G_{k,j} + P + A_{\!d} + (\psi_{1,1}oderv_{2,1}) \cdot Q_{k,1} + \sum_{i\geq 1} \psi_{2,i} \cdot Q_{k,i}
$$

<span id="page-9-4"></span>Formel 2.13

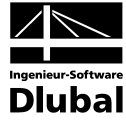

• Situationen infolge von Erdbeben

Kombinationsregel für Situationen infolge von Erdbeben:

$$
\sum_{j\geq 1} G_{k,j} + P_k + A_{\text{Ed}} + \sum_{i\geq 1} \psi_{2,i} \cdot Q_{k,i}
$$

<span id="page-10-0"></span>Formel 2.14

Dabei ist in [Formel 2.12](#page-9-2) ξ<sub>i</sub> der Reduktionsbeiwert der ständigen ungünstigen Einwirkungen. Die anderen Symbole gelten sinngemäß.

Grenzzustände der Gebrauchstauglichkeit sind in drei Bemessungssituationen nachzuweisen, die identisch wie nach DIN 1055-100 sind. Für diese Bemessungssituationen sind Kombinationsregeln festgestellt.

• seltene Situationen mit nicht umkehrbaren (bleibenden) Auswirkungen auf das Tragwerk

Kombinationsregel für seltene Situationen:

$$
\sum_{j\geq 1} G_{k,j} + P_k + Q_{k,1} + \sum_{i\geq 1} \psi_{0,i} \cdot Q_{k,i}
$$

<span id="page-10-1"></span>Formel 2.15

• häufige Situationen mit umkehrbaren (nicht bleibenden) Auswirkungen auf das Tragwerk

Kombinationsregel für häufige Situationen:

$$
\sum_{j\geq 1} G_{k,j} + P_k + \psi_{1,1} \cdot Q_{k,1} + \sum_{i>1} \psi_{2,i} \cdot Q_{k,i}
$$

<span id="page-10-2"></span>Formel 2.16

• quasi-ständige Situationen mit Langzeitauswirkungen auf das Tragwerk

Kombinationsregel für quasi-ständige Situationen:

$$
\sum_{j\geq 1}G_{k,j}+P_k+\sum_{i\geq 1}\psi_{2,i}\cdot Q_{k,i}
$$

<span id="page-10-3"></span>Formel 2.17

In der europäischen Norm EN 1990 sind die Kombinationsregeln zwar fest bestimmt, aber die einzelnen Staaten dürfen die Werte der verwendeten Beiwerte modifizieren. Im Modul RF-KOMBI werden bei der Auswahl von "EN 1990 CEN" die Beiwerte nach der europäischen Kommission CEN übergenommen, bei der Auswahl von "EN 1990 CZ" werden die nationalen tschechischen Beiwerte verwendet.

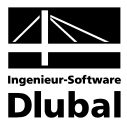

# <span id="page-11-0"></span>2.3 Reduktion der generierten LF-Gruppen

Die Komplexität des Tragwerks und die Anzahl der Einwirkungen und Lastfälle beeinflussen die Anzahl der generierten Lastfallgruppen bzw. -kombinationen erheblich. Besonders nach DIN 1055-100 und EN 1990 bekommt man oft sehr viele Lastfallgruppen.

Im Modul RF-KOMBI steht eine Option zur Verfügung, die die Anzahl der möglichen Lastfallgruppen wirkungsvoll reduziert und mit der nur die maßgebenden Lastfallgruppen erzeugt werden. Hierbei werden eine oder mehrere Lastfallkombinationen automatisch generiert und in RFEM berechnet. Die Anzahl der Lastfallkombinationen ist von der gewählten Bemessungssituation abhängig.

An jedem FE-Knoten wird untersucht, ob ein Lastfall dort ein Maximum oder ein Minimum hervorruft. Nur diese Lastfälle werden in RF-KOMBI für die Bildung von Lastfallgruppen oder Lastfallkombinationen benutzt.

Die Reduzierung mithilfe von automatisch generierten Kombinationen gewährleistet, dass die Ergebnisse von RF-KOMBI alle maßgebenden Lastfallgruppen umfassen. Statt automatisch generierter Kombinationen kann man für Reduzierung auch eigene Lastfallkombinationen in RFEM bilden und in RF-KOMBI verwenden. Die Funktionsweise gleicht der Reduzierung mittels automatisch generierten Lastfallkombinationen.

Die Reduktion ist nur für das Generieren von Lastfallgruppen möglich, nicht für die Generierung von Lastfallkombinationen.

# <span id="page-11-1"></span>3. Arbeiten mit RF-KOMBI

# <span id="page-11-2"></span>3.1 RF-KOMBI starten

RF-KOMBI kann aus dem Menü *Zusatzmodule* → *Sonstige* → *RF-KOMBI 2006* aufgerufen werden oder über den entsprechenden Eintrag unter Zusatzmodule im *Daten*-Navigator.

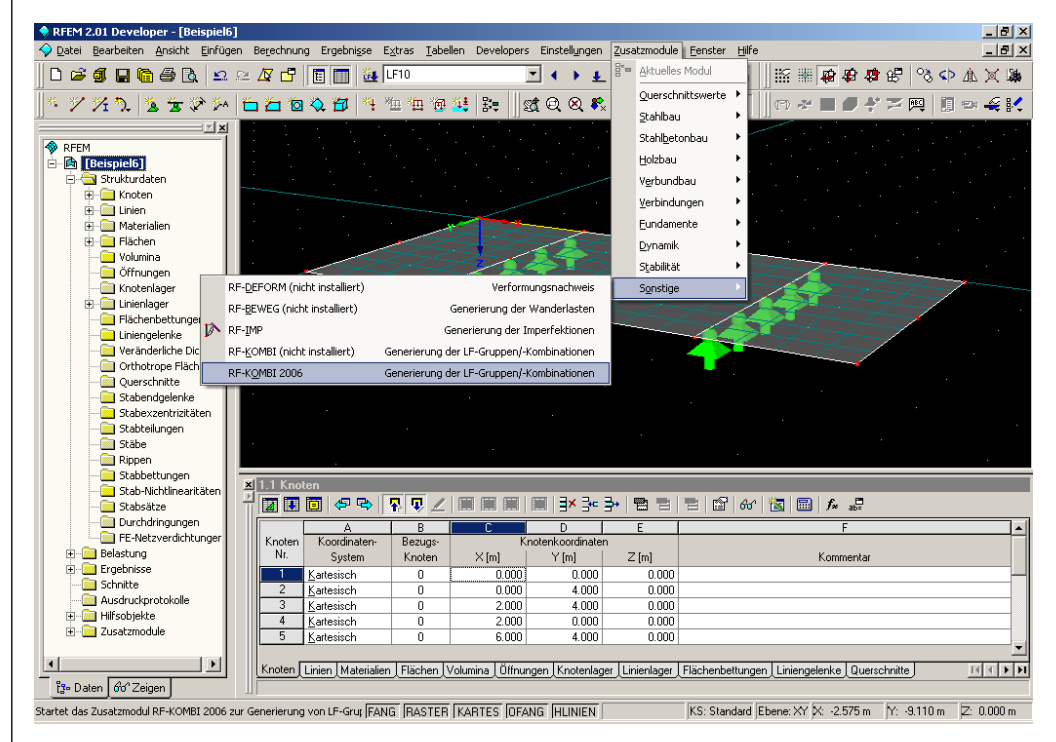

Bild 3.1: Aufruf von RF-KOMBI über das Menü *Zusatzmodule*

![](_page_12_Picture_1.jpeg)

# <span id="page-12-0"></span>3.2 Masken

Sowohl die Eingaben zur Definition der RF-KOMBI-Fälle als auch die numerische Ausgabe der Ergebnisse auf dem Bildschirm geschehen in Masken.

Auf der linken Seite stellt der Navigator in einer Liste alle verfügbaren Masken dar. Darüber befindet sich eine Liste mit den eventuell bereits vorhandenen Fällen.

Die Ansteuerung aller Masken kann wahlweise durch Anklicken des entsprechenden Eintrages im Navigator oder sequentielles Durchblättern geschehen. Geblättert werden kann entweder mit den Tasten [F2] und [F3] oder durch Anklicken der Schaltflächen [<] und [>].

Mit der Schaltfläche [Berechnung] wird nach Abschluss aller Eingaben die Generierung gestartet.

[OK] sichert vor dem Verlassen von RF-KOMBI die Eingaben und Ergebnisse, während [Abbruch] RF- KOMBI verlässt, ohne zuvor die Daten zu sichern.

[Hilfe] beziehungsweise die Taste [F1] aktivieren die Online-Hilfe.

Die Schaltfläche [Beiwerte...] öffnet einen Dialog, in dem die Teilsicherheit- und Kombinationsbeiwerte definiert werden können.

Mit der Schaltfläche [Kontrolle] kann eine Plausibilitätskontrolle durchgeführt werden.

Die Schaltflächen [Berechnung], [Beiwerte...] und [Kontrolle] sind nur in den Eingabemasken vorhanden.

Wenn nach der erfolgreichen Berechnung eine der Ergebnismasken geöffnet ist, so steht die Schaltfläche [Exportieren...] zur Verfügung. Damit werden die generierten Lastfallgruppen bzw. -kombinationen nach RFEM exportiert.

![](_page_12_Figure_13.jpeg)

Bild 3.2: Prinzipieller Aufbau der Ergebnismasken

![](_page_13_Picture_1.jpeg)

# <span id="page-13-0"></span>3.3 Eingabemasken

Alle für die Berechnung erforderlichen Daten und Parameter werden in den Eingabemasken festaeleat.

# <span id="page-13-2"></span><span id="page-13-1"></span>**3.3.1 Kombinationsregeln nach DIN 1055-100**

#### **3.3.1.1 Maske 1.1 Basisangaben**

Nach dem Aufruf von RF-KOMBI erscheint die Maske 1.1 *Basisangaben*.

![](_page_13_Picture_155.jpeg)

Bild 3.3: Maske 1.1 *Basisangaben*

Im Abschnitt *Generierung von* entscheidet man, ob *Lastfallgruppen für nichtlineare* oder *Lastfallkombinationen für lineare Berechnung* zu generieren sind. Der genaue Unterschied zwischen Lastfallgruppen und Lastfallkombinationen ist im RFEM-Handbuch erläutert.

Im Abschnitt *Kombinationsregeln nach* wählt man die Norm und damit gleichzeitig auch Regeln für Generierung von Lastfallgruppen oder Lastfallkombinationen aus. Die Normen *DIN 1055-100*, *DIN 18800* und *EN 1990* stehen zur Verfügung. Die weitere Erläuterung bezieht sich auf die DIN 1055-100.

Die DIN 1055-100 verlangt, Grenzzustände der Tragfähigkeit und Gebrauchstauglichkeit nachzuweisen. Beim Grenzzustand der Tragfähigkeit wird unterschieden, ob der Verlust der Lagesicherheit oder Versagen des Tragwerkes durch Bruch zu berücksichtigt ist. Das Modul RF-KOMBI ermöglicht die *Generierung für* folgende *Bemessungssituationen*:

- Lagesicherheit (Grenzzustand der Tragfähigkeit, Teilsicherheitsbeiwerte im Nachweiskriterium Verlust der Lagesicherheit)
	- Grundkombination nac[h Formel 2.1](#page-6-2)
	- Außergewöhnlich nach [Formel 2.2](#page-6-3)
	- Erdbeben nach [Formel 2.3](#page-6-4)

![](_page_14_Picture_1.jpeg)

- Tragfähigkeit (Grenzzustand der Tragfähigkeit, Teilsicherheitsbeiwerte im Nachweiskriterium Versagen des Tragwerkes durch Bruch)
	- Grundkombination nac[h Formel 2.1](#page-6-2)
	- Außergewöhnlich nach [Formel 2.2](#page-6-3)
	- Erdbeben nach [Formel 2.3](#page-6-4)
- Gebrauchstauglichkeit (Grenzzustand der Gebrauchstauglichkeit)
	- Selten nach [Formel 2.4](#page-7-0)
	- Häufig nach [Formel 2.5](#page-7-1)
	- Quasi-ständig nach [Formel 2.6](#page-7-2)

Die Option *Zusätzliche Kombinationen aus günstigen ständigen Einwirkungen generieren*  bewirkt, dass günstig und ungünstig wirkende ständige Einwirkungen unterschieden und mit unterschiedlichen Teilsicherheitsbeiwerten in die Berechnung aufgenommen werden. Das betrifft nur die Bemessungssituation "Tragfähigkeit". Für die Bemessungssituation "Lagesicherheit" wird immer so unterschieden, während für die Bemessungssituation "Gebrauchstauglichkeit" die günstigen und ungünstigen Einwirkungen nicht differenziert werden.

Im Abschnitt *Zusätzliche Untersuchung* kann man die *Reduzierung der möglichen Lastfallgruppen durch Untersuchung der RFEM-Ergebnisse* aktivieren. Man soll entscheiden, ob die automatisch generierten Kombinationen in RFEM ermittelt werden oder ob man andere Kombinationen für diesen Zweck auswählt. Diese Kombinationen sollen dann aber im Voraus in RFEM definiert werden. Das Prinzip der Reduzierung wird im Kapitel [2.3](#page-11-0) beschrieben.

Im Abschnitt *Nummerierung* kann man die *erste Nummer der generierten Lastfallgruppe* bzw. *Lastfallkombination* eingeben, die nach Export in RFEM angelegt wird. Durch Anklicken der Schaltfläche wird die erste freie Nummer für die Nummer der zu generierenden Lastfallgruppe bzw. Lastfallkombination voreingestellt.

ाङ्क

![](_page_15_Picture_1.jpeg)

#### <span id="page-15-0"></span>**3.3.1.2 Maske 1.2 Einwirkungen**

In dieser Maske werden Einwirkungen angelegt und die in RFEM definierten Lastfälle den Einwirkungen zugeordnet. Die Maske besteht aus den Abschnitten *Einwirkungen*, *Vorhandene Lastfälle* und *In Einwirkung EW.. aufzunehmende Lastfälle*.

![](_page_15_Figure_4.jpeg)

Bild 3.4: Maske 1.2 *Einwirkungen*

Im Abschnitt *Einwirkungen* ist das Verzeichnis aller bereits gebildeten Einwirkungen zu finden. Es ist möglich, die Einwirkungen mit *Einwirkung-Bezeichnung* oder mit einem *Kommentar zur Einwirkung* zu versehen.

Eine neue Einwirkung wird durch Anklicken der Schaltfläche links unten im Abschnitt *Einwirkungen* angelegt.

Durch die zweite Schaltfläche werden so viele neue Einwirkungen angelegt, wie Lastfälle vorhanden sind. Jeder Einwirkung wird genau ein Lastfall zugeordnet.

Die nächste Schaltfläche löscht die selektierte Einwirkung.

Die letzte Schaltfläche löscht alle bisher gebildeten Einwirkungen.

Im Abschnitt *Vorhandene Lastfälle* sind nach dem Öffnen der Maske alle aus RFEM übernommenen Lastfälle aufgelistet, die noch keiner Einwirkung zugeordnet sind. Lastfälle, die in RFEM als Imperfektion definiert wurden, sind nicht in der Liste enthalten.

Wenn die Schaltfläche links unten im Abschnitt *Vorhandene Lastfälle* gedrückt ist, werden in der Liste alle noch nicht zugeordneten Lastfälle angezeigt. Ist die Schaltfläche nicht gedrückt, so werden alle Lastfälle angezeigt.

Die zweite Schaltfläche in diesem Abschnitt ermöglicht das Bearbeiten der Basisangaben des selektieren Lastfalls.

Das Verzeichnis der Lastfälle, die der jeweiligen Einwirkung zugeordnet sind, wird im Abschnitt *In Einwirkung EW.. aufzunehmende Lastfälle* angezeigt. Die Zuordnung von Lastfällen geschieht durch Anklicken von Pfeilen zwischen Abschnitten *Vorhandene Lastfälle*  und *In Einwirkung EW.. aufzunehmende Lastfälle*. Man kann entweder nur die selektierten oder alle vorhandenen Lastfälle gleichzeitig zuordnen. Jeder Lastfall kann nur zu einer

![](_page_15_Figure_15.jpeg)

ξΞ

![](_page_15_Figure_17.jpeg)

∢  $\blacktriangleleft$ 

![](_page_16_Picture_1.jpeg)

Einwirkung zugewiesen werden. Die Schaltfläche unten im Teil *In Einwirkung EW.. aufzunehmende Lastfälle* ermöglicht das Bearbeiten der Basisangaben des selektieren Lastfalls.

Zwei oder mehren Lastfällen können als *alternativ* definiert werden. Das heißt, dass diese Lastfälle nie zugleich in einer Lastfallgruppe bzw. Lastfallkombination auftreten. Lastfälle sind alternativ, wenn sie in der Spalte *alternativ* die gleiche Bezeichnung haben.

![](_page_16_Figure_4.jpeg)

Bild 3.5: Alternative Beziehung zwischen LF14 und LF15

![](_page_17_Picture_1.jpeg)

#### <span id="page-17-0"></span>**3.3.1.3 Maske 1.3 Einwirkungskategorien**

Die Maske 1.3 *Einwirkungskategorien* dient der Zuordnung der Einwirkungen zu den Einwirkungskategorien.

![](_page_17_Picture_65.jpeg)

Bild 3.6: Maske 1.3 *Einwirkungskategorien*

Die Zuordnung erfolgt zur Eingabe der Bezeichnung in den Eingabefeldern *Einwirkung* und wird durch die Pick-Funktion unterstützt. Dadurch wird der Dialog *Einwirkungen auswählen* geöffnet, der in einer Liste alle nicht zugeordneten Einwirkungen anzeigt.

![](_page_17_Picture_66.jpeg)

Bild 3.7: Dialog *Einwirkungen auswählen*

![](_page_18_Picture_1.jpeg)

In der Maske steht auch die Option *Nutzlasten und Verkehrslasten als eine unabhängige Einwirkung zusammenfassen* zur Verfügung. Der Möglichkeit, Nutzlasten und Verkehrslasten innerhalb eines Gebäudes zu einer unabhängigen Einwirkung zusammenzufassen, ist z. B. in [4], Anhang A, Seite 37 erläutert. Diese Option beeinflusst die Generierung der Lastfallgruppen bzw. -kombinationen nach [Formel 2.1,](#page-6-2) [Formel 2.2,](#page-6-3) [Formel 2.4](#page-7-0) und [Formel 2.5,](#page-7-1)  in denen die vorherrschende veränderliche Einwirkung  $Q_{k,1}$  verwendet wird. Wenn diese Option aktiviert ist, werden alle Nutzlasten und Verkehrslasten gleichzeitig entweder als vorherrschende Einwirkung betrachtet werden oder keine von ihnen als vorherrschende Einwirkung betrachtet. Das bedeutet, dass alle Nutzlasten und Verkehrslasten immer mit dem gleichen Kombinationsbeiwert ψ multipliziert werden.

#### <span id="page-18-0"></span>**3.3.1.4 Maske 1.4 Imperfektionslastfälle**

Die Maske 1.4 *Imperfektionslastfälle* ist verfügbar, wenn Lastfallgruppen generiert werden sollen. Nur diese können nach Theorie II. und III. Ordnung berechnet werden.

Diese Maske besteht aus den Abschnitten *Vorhandene Lastfälle des Typs "Imperfektion"*, *In Kombinatorik aufzunehmende Imperfektionslastfälle* und *Optionen*.

![](_page_18_Figure_6.jpeg)

Bild 3.8: Maske 1.4 *Imperfektionslastfälle*

Der Abschnitt Vorhandene Lastfälle des Typs "Imperfektion" enthält eine Liste aller Imperfektionslastfälle, die in RFEM angelegt wurden und die noch nicht in die Kombinatorik bei der Generierung übergenommen wurden. Die Schaltflächen in den Abschnitten haben die gleichen Funktionen wie in Maske 1.2 *Einwirkungen*.

Das Modul RF-KOMBI berücksichtigt nur die Imperfektionslastfälle, die im Abschnitt *In Kombinatorik aufzunehmende Imperfektionslastfälle* ausgewählt wurden.

Ist mindestens ein Imperfektionslastfall ausgewählt, wird jede mögliche Lastfallgruppe mit und ohne Imperfektion gebildet. Wenn Lastfallgruppen nur mit Imperfektion gebildet werden sollen, so muss das Kontrollfeld *Sämtliche Lastfallgruppen sind Imperfektionslastfälle zuzuordnen* im Abschnitt *Optionen* aktiviert werden.

![](_page_19_Picture_1.jpeg)

I[m Bild 3.9](#page-19-0) werden die Lastfälle LF16 und LF17 bei der Generierung der Lastfallgruppen verwendet. Zuerst werden alle Lastfallgruppen ohne Imperfektionslastfälle generiert, dann mit LF16, dann mit LF17 und dann noch mit LF16 und LF17 zusammen.

![](_page_19_Picture_83.jpeg)

<span id="page-19-0"></span>Bild 3.9: Maske 1.4 *Imperfektionslastfälle*, Abschnitt *In Kombinatorik aufzunehmende Imperfektionslastfälle*

Imperfektionslastfälle können ähnlich wie Lastfälle auch *Alternativ* definiert werden. Dann wird pro Lastfallgruppe nur ein Imperfektionslastfall hinzugefügt.

Mit den Eingabefeldern *Nur mit LF* und *Nie mit LF* ist es möglich, die Anzahl der generierten Lastfallgruppen weiter zu reduzieren. Dazu muss im Abschnitt *Optionen* das Kontrollfeld *Imperfektionslastfälle bei den jeweiligen Kombinationen einbeziehen in Abhängigkeit definierter Lastfälle* aktiviert werden. Man kann auf dieser Weise eine Beziehung zwischen einem Lastfall und dem zugehörigen Imperfektionslastfall definieren.

![](_page_19_Picture_84.jpeg)

Bild 3.10: Maske 1.4 *Imperfektionslastfälle*, Abschnitt *Optionen*

![](_page_20_Picture_1.jpeg)

#### <span id="page-20-0"></span>**3.3.1.5 Dialog** *Beiwerte*

Der Dialog *Beiwerte* wird mit der gleichnamigen Schaltfläche geöffnet. Dieser Dialog besteht aus zwei Registern. In diesen Registern sind die *Teilsicherheitsbeiwerte* und die *Kombinationsbeiwerte* nach DIN 1055-100 voreingestellt, die für die Generierung von Lastfallgruppen bzw. Lastfallkombinationen verwendet werden.

Sowohl die Bemessungssituation der Lagesicherheit als auch die der Tragfähigkeit werden im Register *Teilsicherheitsbeiwerte* definiert. Der Unterschied liegt nur in den verwendeten Teilsicherheitsbeiwerten.

![](_page_20_Picture_81.jpeg)

Bild 3.11: Teilsicherheitsbeiwerte nach DIN 1055-100

Die Kombinationsbeiwerte unterscheiden sich nach den Einwirkungskategorien.

![](_page_20_Picture_82.jpeg)

Bild 3.12: Kombinationsbeiwerte nach DIN 1055-100

![](_page_21_Picture_1.jpeg)

Außer den nach den Normen voreingestellten Beiwerten kann man auch eigene Sätze von Beiwerten erstellen und sichern. Ein Klick auf die Schaltfläche [Beiwerte sichern...] öffnet den Dialog zur Eingabe eines Namens.

![](_page_21_Picture_88.jpeg)

Bild 3.13: Dialog *Beiwerte sichern*

Dieser Satz an Beiwerten kann als Standard gesetzt werden.

Mit der Schaltfläche [Bereits gesicherte Beiwerte einlesen] öffnet sich der Dialog zum Einlesen bereits definierter Beiwertsätze.

![](_page_21_Picture_89.jpeg)

Bild 3.14: Dialog *Beiwertsatz einlesen*

An erster Stelle in der Liste befindet sich unter dem Namen *Standard* der Satz mit Beiwerten nach der Norm. Dieser Satz kann weder geändert noch gelöscht werden.

Ein Satz kann über das Kontrollfeld hinter dem Namen auch hier als Standard gesetzt werden.

![](_page_22_Picture_1.jpeg)

## <span id="page-22-0"></span>**3.3.2 Kombinationsregeln nach DIN 18800**

### <span id="page-22-1"></span>**3.3.2.1 Maske 1.1 Basisangaben**

Nach dem Aufruf von RF-KOMBI erscheint die Maske 1.1 *Basisangaben*.

![](_page_22_Picture_148.jpeg)

Bild 3.15: Maske 1.1 *Basisangaben*

Diese Maske unterscheidet sich nur im Abschnitt *Generierung der Bemessungssituationen*  von der im Kapitel [3.3.1.1](#page-13-2) auf Seite [14](#page-13-2) beschriebenen.

Die DIN 18800 verlangt, die Grenzzustände der Tragfähigkeit und der Gebrauchstauglichkeit nachzuweisen. Beim Grenzzustand der Tragfähigkeit soll man unterscheiden, ob der Verlust der Lagesicherheit oder das Versagen des Tragwerkes durch Bruch berücksichtigt sind. Das Modul RF-KOMBI ermöglicht die Generierung für folgende Bemessungssituationen:

- Lagesicherheit (Grenzzustand der Tragfähigkeit, Teilsicherheitsbeiwerte im Nachweiskriterium Verlust der Lagesicherheit)
	- Grundkombination nac[h Formel 2.7](#page-8-1) und [Formel 2.8](#page-8-2)
	- Außergewöhnlich nach [Formel 2.9](#page-8-3)
- Tragfähigkeit (Grenzzustand der Tragfähigkeit, Teilsicherheitsbeiwerte im Nachweiskriterium Versagen des Tragwerks durch Bruch)
	- Grundkombination nac[h Formel 2.7](#page-8-1) und [Formel 2.8](#page-8-2)
	- Außergewöhnlich nach [Formel 2.9](#page-8-3)
- Gebrauchstauglichkeit (Grenzzustand der Gebrauchstauglichkeit) nach [Formel 2.7](#page-8-1)

![](_page_23_Picture_1.jpeg)

#### <span id="page-23-0"></span>**3.3.2.2 Maske 1.2 Einwirkungen**

In dieser Maske werden Einwirkungen angelegt und die in RFEM definierten Lastfälle den Einwirkungen zugeordnet.

![](_page_23_Picture_86.jpeg)

Bild 3.16: Maske 1.2 *Einwirkungen*

Die Funktion der Maske ist nicht von der Auswahl der Norm abhängig. Die Beschreibung der Funktionen ist im Kapitel [3.3.1.2](#page-15-0) auf Seit[e 16](#page-15-0) zu finden.

#### <span id="page-23-1"></span>**3.3.2.3 Maske 1.3 Einwirkungskategorien**

Diese Maske dient der Zuordnung der Einwirkungen zu den Einwirkungskategorien.

![](_page_23_Picture_87.jpeg)

Bild 3.17: Maske 1.3 *Einwirkungskategorien*

Die Zuordnung der Einwirkungen zu Einwirkungskategorien für die DIN 18800 ist identisch mit der DIN1055-100 und ist im Kapitel [3.3.1.3](#page-17-0) auf Seit[e18](#page-17-0) beschrieben.

![](_page_24_Picture_1.jpeg)

#### <span id="page-24-0"></span>**3.3.2.4 Maske 1.4 Imperfektionslastfälle**

Die Maske 1.4 *Imperfektionslastfälle* ist verfügbar, wenn Lastfallgruppen generiert werden sollen. Nur diese können nach Theorie II. und III. Ordnung berechnet werden.

Diese Maske besteht aus den Abschnitten *Vorhandene Lastfälle des Typs "Imperfektion"*, *In Kombinatorik aufzunehmende Imperfektionslastfälle* und *Optionen*.

![](_page_24_Picture_117.jpeg)

Bild 3.18: Maske 1.4 *Imperfektionslastfälle*

Die Arbeit mit der Maske wird nicht durch Auswahl der Norm beeinflusst und ist im Kapitel [3.3.1.4](#page-18-0) auf Seite [19](#page-18-0) beschrieben.

#### <span id="page-24-1"></span>**3.3.2.5 Dialog Beiwerte**

Der Dialog *Beiwerte* wird mit der gleichnamigen Schaltfläche geöffnet. Dieser Dialog besteht aus zwei Registern.

In diesen Registern sind die *Teilsicherheitsbeiwerte* und die *Kombinationsbeiwerte* nach der DIN 18800 voreingestellt, die für die Generierung von Lastfallgruppen bzw. -kombinationen verwendet werden.

Sowohl die Bemessungssituation der Lagesicherheit als auch die der Tragfähigkeit werden im Register *Teilsicherheitsbeiwerte* definiert. Der Unterschied liegt nur in den verwendeten Teilsicherheitsbeiwerten.

![](_page_25_Picture_1.jpeg)

![](_page_25_Picture_51.jpeg)

Bild 3.19: Teilsicherheitsbeiwerte nach DIN 18800

Auch die Kombinationsbeiwerte können sich nach Bemessungssituationen unterscheiden.

![](_page_25_Picture_52.jpeg)

Bild 3.20: Kombinationsbeiwerte nach DIN 18800

Außer den nach den Normen voreingestellten Beiwerten kann man auch eigene Sätze von Beiwerten erstellen und sichern. Diese Möglichkeit ist im Kapitel [3.3.1.5](#page-20-0) auf Seit[e21](#page-20-0) erläutert.

![](_page_26_Picture_1.jpeg)

# <span id="page-26-1"></span><span id="page-26-0"></span>**3.3.3 Kombinationsregeln nach EN 1990**

### **3.3.3.1 Maske 1.1 Basisangaben**

Nach dem Aufruf von RF-KOMBI erscheint die Maske 1.1 *Basisangaben*.

![](_page_26_Picture_170.jpeg)

Bild 3.21: Maske 1.1 *Basisangaben*

Die Maske unterscheidet sich nur im Abschnitt *Generierung der Bemessungssituationen* von der im Kapite[l 3.3.1.1](#page-13-2) auf Seite [14](#page-13-2) beschriebenen.

In der nachfolgenden Beschreibung wird von der Norm EN 1990 ausgegangen. Es kann sich um EN 1990 CEN oder um EN 1990 CZ handeln, die sich nur in den voreingestellten Beiwerten unterscheiden.

Die Norm EN 1990 verlangt, Grenzzustände der Tragfähigkeit und Gebrauchstauglichkeit nachzuweisen. Beim Grenzzustand der Tragfähigkeit soll man unterscheiden, ob der Verlust der Lagesicherheit oder das Versagen des Tragwerkes durch Bruch berücksichtigt ist. Das Modul RF-KOMBI ermöglicht die Generierung für folgende Bemessungssituationen:

- Lagesicherheit (Grenzzustand der Tragfähigkeit, Teilsicherheitsbeiwerte im Nachweiskriterium Verlust der Lagesicherheit)
	- Grundkombination entweder nac[h Formel 2.10](#page-9-3)
	- Außergewöhnlich nach [Formel 2.13](#page-9-4)
	- Erdbeben nach [Formel 2.14](#page-10-0)
- Tragfähigkeit (Grenzzustand der Tragfähigkeit, Teilsicherheitsbeiwerte im Nachweiskriterium Versagen des Tragwerkes durch Bruch)
	- Grundkombination entweder nach [Formel 2.10](#page-9-3) oder nach [Formel 2.11](#page-9-1) und [Formel 2.12](#page-9-2)
	- Außergewöhnlich nach [Formel 2.13](#page-9-4)
	- Erdbeben nach [Formel 2.14](#page-10-0)

![](_page_27_Picture_1.jpeg)

- Gebrauchstauglichkeit (Grenzzustand der Gebrauchstauglichkeit)
	- Selten nach [Formel 2.15](#page-10-1)
	- Häufig nach [Formel 2.16](#page-10-2)
	- Quasi-ständig nach [Formel 2.17](#page-10-3)

#### <span id="page-27-0"></span>**3.3.3.2 Maske 1.2 Einwirkungen**

In dieser Maske werden Einwirkungen angelegt und die in RFEM definierten Lastfälle zu den Einwirkungen zugeordnet.

![](_page_27_Figure_8.jpeg)

Bild 3.22: Maske 1.2 *Einwirkungen*

Die Funktion der Maske ist nicht von der Auswahl der Norm abhängig. Die Beschreibung der Funktionen ist im Kapitel [3.3.1.2](#page-15-0) auf Seit[e 16](#page-15-0) zu finden.

![](_page_28_Picture_1.jpeg)

#### <span id="page-28-0"></span>**3.3.3.3 Maske 1.3 Einwirkungskategorien**

Diese Maske dient der Zuordnung der Einwirkungen zu den Einwirkungskategorien.

![](_page_28_Picture_136.jpeg)

Bild 3.23: Maske 1.3 *Einwirkungskategorien*

Die Zuordnung der Einwirkungen zu Einwirkungskategorien für die EN 1990 erfolgt wie für die DIN1055-100 und ist im Kapitel [3.3.1.3](#page-17-0) auf Seite [18](#page-17-0) beschrieben.

#### <span id="page-28-1"></span>**3.3.3.4 Maske 1.4 Imperfektionslastfälle**

Die Maske 1.4 *Imperfektionslastfälle* ist nur verfügbar, wenn Lastfallgruppen generiert werden sollen. Nur diese können nach Theorie II. und III. Ordnung berechnet werden.

Diese Maske besteht aus den Abschnitten Vorhandene Lastfälle des Typs "Imperfektion", *In Kombinatorik aufzunehmende Imperfektionslastfälle* und *Optionen*.

![](_page_28_Figure_10.jpeg)

Bild 3.24: Maske 1.4 *Imperfektionslastfälle*

Die Arbeit mit der Maske ist normunabhängig und ist im Kapitel [3.3.1.4](#page-18-0) (S[.19\)](#page-18-0) beschrieben.

![](_page_29_Picture_1.jpeg)

#### <span id="page-29-0"></span>**3.3.3.5 Dialog Beiwerte**

Der Dialog *Beiwerte* wird mit der gleichnamigen Schaltfläche geöffnet. Der Dialog besteht aus zwei Registern. Dort sind die *Teilsicherheitsbeiwerte* und die *Kombinationsbeiwerte* nach EN 1990 voreingestellt sind, die für die Generierung von Lastfallgruppen bzw. Lastfallkombinationen verwendet werden.

Sowohl die Bemessungssituation der Lagesicherheit als auch die der Tragfähigkeit werden im Register *Teilsicherheitsbeiwerte* definiert. Der Unterschied liegt nur in den verwendeten Teilsicherheitsbeiwerten.

![](_page_29_Picture_78.jpeg)

Bild 3.25: Teilsicherheitsbeiwerte nach EN 1990

Die Kombinationsbeiwerte unterscheiden sich nach Einwirkungskategorien.

![](_page_29_Picture_79.jpeg)

Bild 3.26: Kombinationsbeiwerte nach EN 1990

![](_page_30_Picture_1.jpeg)

Außer den nach den Normen voreingestellten Beiwerten kann man auch eigene Sätze von Beiwerten erstellen und sichern. Diese Möglichkeit ist im Kapitel [3.3.1.5](#page-20-0) (S[.21\)](#page-20-0) beschrieben.

Neben den Teilsicherheits- und Kombinationsbeiwerten soll bei der Auswahl der EN 1990 auch der Beiwert ξ angegeben werden. Man verwendet den Beiwert ξ in der [Formel 2.12.](#page-9-2)  Diese entspricht der Formel 6.10b nach EN 1990.

In den Bildern sind die voreingestellten Beiwerte nach EN 1990 CEN dargestellt. Bei der Auswahl der Norm EN 1990 CZ ändern sich einige Beiwerte.

# <span id="page-30-0"></span>3.4 Ergebnismasken

In RF-KOMBI gibt es zwei Ergebnismasken. In der ersten werden die generierten Ergebnisse nach Einwirkungen dargestellt. Dies entspricht der Art und Weise, wie die Einwirkungen in der Norm definiert sind, sodass die Übersichtlichkeit gewährleistet ist. In der zweiten Ergebnismaske werden alle einzelnen generierten Lastfallgruppen bzw. Lastfallkombinationen aufgelistet und mithilfe von Lastfällen ausgedrückt.

## <span id="page-30-2"></span><span id="page-30-1"></span>**3.4.1 Generierung der Lastfallgruppen**

#### **3.4.1.1 Maske 2.1 Lastfallgruppen nach Einwirkungen**

Die Maske *2.1 Lastfallgruppen nach Einwirkungen* besteht aus zwei Teilen: Im oberen Teil werden die generierten Lastfallgruppen allgemein nach Einwirkungen aufgelistet, im unteren Teil sind die Details zur oben ausgewählten Zeile zu finden.

![](_page_30_Figure_10.jpeg)

<span id="page-30-3"></span>Bild 3.27: Maske 2.1 *Lastfallgruppen nach Einwirkungen*

Der obere Teil der Maske besteht aus mehreren Spalten. In der ersten Spalte mit der Bezeichnung *Nr.* werden die einzelnen Einträge nummeriert. In der Spalte *Anwenden* kann man mit dem Kontrollfeld festlegen, ob die Lastfallgruppen nach RFEM exportiert werden sollen. Die Spalte *Generierte Lastfallgruppen* zeigt, welche Lastfallgruppen zum Eintrag gehören. In Spalte C wird die *Bemessungssituation* bezeichnet, für welche die Lastfallgruppen generiert werden. Es werden die Bezeichnungen aus Maske 1.1 verwendet. In den restlichen Spalten sind die Einwirkungen mit den zugehörigen Faktoren angegeben.

![](_page_31_Picture_1.jpeg)

Wenn man einen Eintrag im oberen Teil der Maske 2.1 *Lastfallgruppen nach Einwirkungen*  anklickt, dann sind im unteren Teil der Maske weitere Angaben zu finden. Im Abschnitt *Einwirkungen in generierter Lastfallgruppe* werden die vorhandenen Einwirkungen mit ihrer *Bezeichnung* und der *Kategorie* (siehe Maske 1.3) aufgelistet.

In der Spalte *Vorherrschend* ist die vorherrschende Einwirkung gekennzeichnet. Die Einwirkung ist vorherrschend, wenn sie als Einwirkung  $Q_{k,1}$  in die [Formel 2.1,](#page-6-2) [Formel 2.2,](#page-6-3) Formel [2.4,](#page-7-0) [Formel 2.5,](#page-7-1) [Formel 2.10,](#page-9-3) [Formel 2.11,](#page-9-1) [Formel 2.13](#page-9-4) oder [Formel 2.14](#page-10-0) eingesetzt wird. Die im Eintrag verwendeten Beiwerte  $\gamma$ ,  $\psi$  und  $\zeta$  für jede Einwirkung ergeben sich aus der Bemessungssituation und aus der Einwirkungskategorie. Das Produkt dieser Beiwerte ist der Faktor der Einwirkung im zugehörigen Eintrag.

Wenn man auf eine Einwirkung im Abschnitt *Einwirkungen in generierter Lastfallgruppe*  klickt, dann werden im Abschnitt *Lastfälle in Einwirkung* nicht nur die zugehörigen Lastfälle dargestellt, sondern auch alle Möglichkeiten, wie diese Lastfälle innerhalb der Einwirkung berücksichtigt werden können. Diese Möglichkeiten sind von der Einwirkungskategorie und von der eventuellen Beziehung 'Alternativ' unter den Einwirkungen abhängig. Es ist vorausgesetzt, dass bei Einwirkungen der Kategorien 'Ständig' und 'Vorspannung' alle zugeordneten Lastfälle immer zusammen verwendet werden, sofern keine alternative Beziehung definiert ist. Bei Einwirkungen der Kategorien ,Veränderlich', ,Außergewöhnlich' und ,Erdbeben' können die zugeordneten Lastfälle in allen infrage kommenden Kombinationen überlagert werden.

I[m Bild 3.27](#page-30-3) kann man sehen, dass für die Bemessungssituation Trägfähigkeit Grundkombination zusammen 18 Lastfallgruppen generiert wurden. Es ist in fünf Einträgen dargestellt, wie die zugehörigen Einwirkungen in die Formel für die "Trägfähigkeit Grundkombination" eingesetzt wurden. Der dritte Eintrag ist **1.35\*EW1 + 1.50\*EW2 + 1.05\*EW3**. Beim Einsetzen der Einwirkungen entstehen sechs Lastfallgruppen, die als **LG5..LG10** bezeichnet werden.

Die erste Einwirkung EW1 wurde mit der Bezeichnung 'Ständig' versehen, ist in Maske 1.3 der Kategorie 1 (=ständige Einwirkung) zugeordnet und ist in den generierten Lastfallgruppen mit dem Faktor  $\gamma = 1.35$  versehen. Die zweite Einwirkung EW2 wurde mit der Bezeichnung , Nutzlast' versehen, ist in Maske 1.3 der Kategorie 3.C (=Nutzlasten – Kategorie C – Versammlungsräume) zugeordnet und ist in den generierten Lastfallgruppen mit dem Faktor γ =1.50 versehen. Es handelt sich um die vorherrschende Einwirkung, die die Form von LF3 oder LF3 + LF4 oder LF4 haben kann. Die dritte Einwirkung EW3 wurde mit der Bezeichnung , Verkehrslast' versehen, ist in Maske 1.3 der Kategorie 3.F (=Verkehrslasten – Kategorie F – Fahrzeuglast < 30kN) zugeordnet und ist in den generierten Lastfallgruppen mit dem Faktor  $\gamma^* \psi = 1.50^* 0.70 = 1.05$  multipliziert.

#### <span id="page-31-0"></span>**3.4.1.2 Maske 2.2 Lastfallgruppen**

Die Maske 2.2 *Lastfallgruppen* besteht aus zwei Teilen. Im oberen Teil werden alle generierten Lastfallgruppen angeführt und im unteren Teil werden Details zu den oben angeführten Lastfallgruppen dargestellt.

![](_page_32_Picture_1.jpeg)

![](_page_32_Picture_204.jpeg)

<span id="page-32-0"></span>Bild 3.28: Maske 2.1 *Lastfallgruppen*

Der obere Teil der Maske besteht aus mehreren Spalten. In der ersten Spalte mit der Bezeichnung *LG* werden die Nummern der generierten Lastfallgruppen angeführt. In Spalte *Anwenden* kann man mit dem Kontrollfeld festlegen, ob die jeweilige Lastfallgruppe nach RFEM exportiert werden soll. Diese Spalte ist stets mit Maske 2.1 synchronisiert. In Spalte *Bemessungssituation* wird die Bemessungssituation bezeichnet, für welche die Lastfallgruppen generiert werden. In den restlichen Spalten werden die generierten Lastfallgruppen angegeben.

Wenn man auf einen Eintrag im oberen Teil dieser Maske klickt, kann man im unteren Teil der Maske die Details der zugehörigen Lastfallgruppe finden. In der Spalte *LF* des unteren Teils werden alle Lastfälle mit der eventuellen *Bezeichnung* angeführt, die in der zugehörigen Lastfallgruppe vorhanden sind. In der Spalte *Einwirkung* wird für jeden Lastfall die Einwirkung angeführt, der der Lastfall in Maske 1.2 zugeordnet wurde. In der Spalte *Kategorie* wird die Einwirkungskategorie angegeben und in der Spalte *Vorherrschend* ist die Einwirkung markiert, die in der zugehörigen Lastfallgruppe vorherrschend ist. Die in der Lastfallgruppe verwendete Beiwerte γ, ψ und ξ für jede Einwirkung ergeben sich aus der Bemessungssituation und aus der Einwirkungskategorie. Das Produkt aus diesen Beiwerten ergibt den Faktor der zugeordneten Lastfälle.

I[m Bild 3.28](#page-32-0) werden die ersten zwölf Lastfallgruppen von insgesamt 18 generierten Lastfallgruppen dargestellt. Die LG5 besteht aus **1.35\*LF1 + 1.35\*LF2 + 1.50\*LF3 + 1.05\*LF5**. Die Lastfälle LF1 und LF2 gehören zur Einwirkung EW1. Diese wurde in Maske 1.3 der Kategorie 1 (= ständige Einwirkung) zugeordnet und wird in der Lastfallgruppe LG5 mit dem Faktor  $\gamma = 1.35$  multipliziert. Der Lastfall LF3 gehört zu der Einwirkung EW2. Diese wurde zu Kategorie 3.C (= Nutzlasten – Kategorie C - Versammlungsräume) zugeordnet, wirkt in der Lastfallgruppe LG5 als vorherrschend und wird mit dem Faktor  $\gamma = 1.50$  multipliziert. Der Lastfall LF5 gehört zur Einwirkung EW3. Diese wurde in Maske 1.3 der Kategorie 3.F (= Verkehrslasten – Kategorie F – Fahrzeuglast < 30 kN) zugeordnet und wird in der Lastfallgruppe LG5 mit dem Faktor γ\*ψ=1.50\*0.70=1.05 multipliziert.

Vergleicht ma[n Bild 3.27](#page-30-3) und [Bild 3.28,](#page-32-0) stellt man fest, dass der dritte Eintrag der generierten Lastfallgruppen i[m Bild 3.27](#page-30-3) *1.35\*EW1+1.50\*EW2+1.05\*EW3* den Lastfallgruppen **LG5..LG10** entspricht. Die Lastfallgruppen 5 bis 10 sind im [Bild 3.28](#page-32-0) wie folgt geschrieben:

![](_page_33_Picture_1.jpeg)

```
LG5: 1.35LF1 + 1.35LF2 + 1.50LF3 + 1.05LF5IG6: 1.35LF1 + 1.35LF2 + 1.50LF3 + 1.05LF6
LG7: 1.35LF1 + 1.35LF2 + 1.50LF3 + 1.50LF4 + 1.05LF5
LG8: 1.35LF1 + 1.35LF2 + 1.50LF3 + 1.50LF4 + 1.05LF6
LG9: 1.35LF1 + 1.35LF2 + 1.50LF4 + 1.05LF5
IG10: 1.35LF1 + 1.35LF2 + 1.50LF4 + 1.05LF6
```
Die Einwirkung EW1 umfasst LF1 und LF2. Da es sich um eine ständige Einwirkung handelt, können die beiden Lastfälle nur gemeinsam auftreten. Die Einwirkung EW2 umfasst LF3 und LF4. Da es sich hier um eine veränderliche Einwirkung handelt, sind die drei Kombinationen LF3 oder LF3 + LF4 oder LF4 möglich. Die Einwirkung EW3 umfasst LF5 und LF6. Da es sich um eine veränderliche Einwirkung handelt und da zwischen LF5 und LF6 die Beziehung 'alternativ' definiert wurde, ergeben sich daraus die Kombinationen LF5 oder LF6.

Nach dem Einsetzen der Lastfälle anstelle der Einwirkungen entstanden also aus einem Eintrag 1.35\*EW1 + 1.50\*EW2 + 1.05\*EW3 insgesamt 1\*3\*2=6 Lastfallgruppen, die als LG5..LG10 bezeichnet wurden.

Auf diesem Wege kann man aus jedem Eintrag in der Maske 2.1 die zugehörigen Lastfallgruppen in der Maske 2.2 ermitteln. Es werden alle möglichen Kombinationen ermittelt, wenn nicht in der Maske 1.1 die Option *Reduzierung der möglichen Kombinationen durch Untersuchung der RFEM-Ergebnisse* gewählt wurde. Wird diese Option aktiviert, werden nur die maßgebenden Lastfallgruppen generiert. Man kann zwar auch in diesem Fall aus der Maske 2.1 die Lastfallgruppen in der Maske 2.2 bilden, aber man muss in Betracht ziehen, dass viele der gebildeten Lastfallgruppen vernachlässigt werden.

## <span id="page-33-0"></span>**3.4.2 Generierung der Lastfallkombinationen**

### <span id="page-33-1"></span>**3.4.2.1 Maske 2.1 Lastfallkombinationen nach Einwirkungen**

Die Maske 2.1 *Lastfallkombinationen nach Einwirkungen* besteht aus zwei Teilen: Im oberen Teil werden die generierten Lastfallkombinationen allgemein nach Einwirkungen aufgelistet, im unteren Teil sind die Details zur oben ausgewählten Zeile zu finden.

![](_page_33_Figure_9.jpeg)

<span id="page-33-2"></span>Bild 3.29: Maske 2.1 *Lastfallkombinationen nach Einwirkungen*

![](_page_34_Picture_1.jpeg)

Die Maske ist analog der im Kapitel [3.4.1.1](#page-30-2) (Seite [31\)](#page-30-2) beschriebenen aufgebaut und wird deshalb hier nicht weiter erläutert.

I[m Bild 3.29](#page-33-2) sind die Ergebnisse des gleichen Beispiels wie i[m Bild 3.27](#page-30-3) und im [Bild 3.28](#page-32-0) dargestellt. Der Unterschied liegt nur darin, dass Lastfallkombinationen generiert wurden.

I[m Bild 3.29](#page-33-2) kann man sehen, dass für die Bemessungssituation "Tragfähigkeit Grundkombination" drei Lastfallkombinationen für die Nachweise der Konstruktion generiert wurden. Es handelt sich um LK5, LK6 und LK7. Daraus ergibt sich, dass auch vier innere Kombinationen von Lastfällen in einzelnen Einwirkungen generiert werden sollten. Zum Beispiel ist die Lastfallkombination LK6 definiert als **1.35\*EW1/s + 1.50\*EW2/s + 1.05\*EW3**. Der Sinn des Symbols "/s" ist der gleiche wie bei der Kombinationen aus Lastfällen. Die Einwirkung mit "/s" wird in der Kombination "ständig" berücksichtigt und die Einwirkung ohne Symbol "eventuell".

Die erste Einwirkung EW1 in LK6 wurde mit der Bezeichnung "ständig" versehen, ist in Maske 1.3 der Kategorie 1 (=ständige Einwirkung) zugeordnet und wird in der generierten Lastfallkombination mit dem Faktor  $\gamma = 1.35$  multipliziert. Die zweite Einwirkung EW2 wurde mit der Bezeichnung "Nutzlast" versehen, ist in Maske 1.3der Kategorie 3.C (=Nutzlasten – Kategorie C – Versammlungsräume) zugeordnet und wird in der generierten Lastfallkombination mit dem Faktor γ = 1.50 multipliziert. Es handelt sich um die vorherrschende Einwirkung. Die Einwirkung EW2 umfasst die Lastfälle LF3 und LF4, die innere Kombination LK2 ist LF3 + LF4 und enthält alle Möglichkeiten, wie LF3 und LF4 in der Einwirkung EW2 kombiniert werden können. Die dritte Einwirkung EW3 mit der Bezeichnung "Verkehrslast" wurde in Maske 1.3 der Kategorie 3.F (=Verkehrslasten – Kategorie F – Fahrzeuglast < 30kN) zugeordnet und wird in der generierten Lastfallkombination mit Faktor  $γ^*ψ=1.50*0.70=1.05$ multipliziert.

![](_page_35_Picture_1.jpeg)

#### <span id="page-35-0"></span>**3.4.2.2 Maske 2.2 Lastfallkombinationen**

Die Maske 2.2 *Lastfallkombinationen* besteht aus zwei Teilen: Im oberen Teil werden alle generierten Lastfallkombinationen angeführt, im unteren Teil werden die Details zu der oben markierten Lastfallkombination dargestellt.

![](_page_35_Figure_4.jpeg)

<span id="page-35-1"></span>Bild 3.30: Maske 2.2 *Lastfallkombinationen*

Die Maske ist analog der im Kapitel [3.4.1.2](#page-31-0) (Seite [32\)](#page-31-0) beschriebenen aufgebaut und wird deshalb hier nicht weiter beschrieben.

I[m Bild 3.30](#page-35-1) kann man sehen, dass für die Bemessungssituation "Tragfähigkeit Grundkombination" die drei Lastfallkombinationen LK5, LK6 und LK7 generiert wurden. Die Lastfallkombination LK6 ist 1.35\*LK1/s + 1.50\*LK2/s + 1.05\*LK3 oder 1.05\*LK4. Die erste innere Lastfallkombination LK1 gehört zur Einwirkung EW1, die mit der Bezeichnung "ständig" versehen wurde und der Kategorie 1(=ständige Einwirkung) zugeordnet wurde. Sowohl EW1 als auch LK1 werden in der Lastfallkombination LK6 mit dem Faktor  $\gamma = 1.35$  multipliziert. Die Lastfallkombination LK1 ist LF1/s + LF2/s.

Die zweite innere Lastfallkombination LK2 gehört zur Einwirkung EW2, die mit der Bezeichnung "Nutzlast" versehen wurde und der Kategorie 3.C (=Nutzlast – Kategorie C – Versammlungsräume) zugeordnet ist. Es handelt sich um die vorherrschende Einwirkung. Sowohl EW2 als auch LK2 werden in der Lastfallkombination LK6 mit dem Faktor  $\gamma = 1.35$ multipliziert. Die Lastfallkombination LK2 ist LF3 + LF4.

Die dritte und vierte innere Lastfallkombination LK3 und LK4 gehören zur Einwirkung EW3, die mit der Bezeichnung "Verkehrslast" versehen wurde und der Kategorie 3.F (=Verkehrslasten – Kategorie F - Fahrzeuglast < 30 kN) zugeordnet ist. Sowohl EW3 als auch LK3 und LK4 werden in der Lastfallkombination LK6 mit dem Faktor  $\gamma * \psi = 1.5 * 0.70 = 1.05$ multipliziert. Die Lastfallkombination LK3 ist LF5 und die Lastfallkombination LK4 ist LF6.

![](_page_36_Picture_1.jpeg)

# <span id="page-36-0"></span>3.5 Menüs

Die Menüs enthalten alle notwendigen Funktionen zum Handling der Fälle. Sie aktivieren ein Menü durch Anklicken des Menünamens oder Drücken von [Alt] gefolgt von der Taste des im Menütitels unterstrichenen Buchstabens. Im Falle des Menüs *Datei* wäre dies also die Tastenfolge [Alt+D]. Die im Menü enthaltenen Funktionen rufen Sie dann analog dazu auf, indem Sie wiederum die Taste des im Funktionsnamen unterstrichenen Buchstaben drücken.

# <span id="page-36-1"></span>**3.5.1 Datei**

### **Neu**

… legt einen neuen Fall an.

![](_page_36_Picture_136.jpeg)

Bild 3.31: Dialog *Neuer RF-KOMBI 2006-Fall*

Dazu muss für den neuen Bemessungsfall eine *Nummer* und eine *Bezeichnung* vergeben werden. In der Liste befinden sich alle bereits verwendeten Bezeichnungen.

In einem Bemessungsfall kann ein weiterer unabhängiger Satz von Ein- und Ausgabedaten gespeichert werden.

## **Umbenennen**

Mit dieser Funktion kann der aktuelle Bemessungsfall umbenannt werden. Dazu muss die *Bezeichnung* geändert und eventuell auch eine andere *Nr*. gewählt werden.

![](_page_36_Picture_137.jpeg)

Bild 3.32: Dialog *RF-KOMBI 2006-Fall umbenennen*

### **Kopieren**

Mit dieser Funktion werden die Daten des aktuellen Bemessungsfalls in einen neuen Fall kopiert. Für den neuen Fall kann die *Nr.* geändert und eine *Bezeichnung* vergeben werden.

![](_page_36_Picture_138.jpeg)

Bild 3.33: Dialog *RF-KOMBI 2006-Fall kopieren*

![](_page_37_Picture_1.jpeg)

# **Löschen**

![](_page_37_Picture_52.jpeg)

Bild 3.34: Dialog *Fall löschen*

In der Liste kann der zu löschende Fall markiert werden. Nach dem Beenden des Dialogs mit [OK] wird der Fall gelöscht. Sollen mehrere Fälle markiert werden, so muss beim Klicken die [Strg]-Taste gedrückt gehalten werden.

# <span id="page-37-0"></span>**3.5.2 Hilfe**

… öffnet die Online-Hilfe.

![](_page_38_Picture_1.jpeg)

# <span id="page-38-0"></span>4. Ergebnisse

# <span id="page-38-1"></span>4.1 Ausdrucken

Um die numerischen Ergebnisse auszudrucken, muss zuerst zu RFEM zurückgekehrt werden, um dort das Ausdruckprotokoll aufzurufen. Im Ausdruckprotokoll stehen sämtliche Bearbeitungs- und Gestaltungsmöglichkeiten wie ausführlich im RFEM-Handbuch beschrieben zur Verfügung. Im Dialog *Ausdruckprotokoll-Selektion* werden zusätzliche Selektionsregister angeboten. Um diese Register anzuzeigen, muss links in der Liste *Programm* das Modul RF-KOMBI aktiviert werden.

![](_page_38_Figure_5.jpeg)

Bild 4.1: Selektion RF-KOMBI und seine Detailregister

![](_page_39_Picture_1.jpeg)

# <span id="page-39-0"></span>5. Beispiele

# <span id="page-39-1"></span>5.1 Einfeldträger nach DIN 1055-100

## **System**

Ein Einfeldträger wird durch fünf Lastfälle belastet. Jeder Lastfall stellt eine unabhängige Einwirkung dar. Sowohl die Lastfälle als auch der Träger wurden schon in RFEM definiert.

![](_page_39_Picture_164.jpeg)

Tabelle 5.1

Es sind die Lastfallgruppen nach DIN 1055-100 für die Bemessungssituation "Tragfähigkeit Grundkombination" und dann auch für alle anderen Bemessungssituationen zu generieren und nach RFEM zu exportieren.

# **Eingaben**

In Maske 1.1 *Basisangaben* wird die Generierung von Lastfallgruppen nach den Kombinationsregeln der **DIN 1055-100** und Generierung für die Bemessungssituation **Tragfähigkeit Grundkombination** festgelegt.

![](_page_39_Picture_165.jpeg)

Bild 5.1: Maske 1.1 *Basisangaben*

![](_page_40_Picture_1.jpeg)

Nach dem Öffnen der Maske 1.2 ist die Einwirkung EW1 automatisch angelegt und der Lastfall LF1 ist der EW1 zugeordnet. Die anderen in RFEM definierten Lastfälle sind in der Liste *Vorhandene Lastfälle* dargestellt.

![](_page_40_Figure_3.jpeg)

Bild 5.2: Maske 1.2 *Einwirkungen*

<span id="page-40-0"></span>箱

Da jeder Lastfall eine Einwirkung darstellt, kann man die zugehörigen Einwirkungen schnell durch Anklicken der zweiten Schaltfläche von links unten im Abschnitt *Einwirkungen* erzeugen. Die einzelnen Lastfälle werden dann den Einwirkungen automatisch zugeordnet. Man kann die Einwirkungen noch mit einer Bezeichnung versehen.

![](_page_40_Figure_6.jpeg)

Bild 5.3: Einwirkungen mit zugeordneten Lastfällen

Die Einwirkungen müssen jetzt in Maske *1.3 Einwirkungskategorien* den Einwirkungskategorien zugeordnet werden.

![](_page_41_Picture_1.jpeg)

![](_page_41_Picture_110.jpeg)

Bild 5.4: Maske 1.3 *Einwirkungskategorien*

Weil in diesem Beispiel in RFEM keine Imperfektionslastfälle definiert wurden, ist die Eingabe des Beispiels damit beendet.

# **Ergebnisse für Tragfähigkeit-Grundkombination**

Es werden für die Bemessungssituation "Tragfähigkeit Grundkombination" fünf Lastfallgruppen nach [Formel 2.1](#page-6-2) erzeugt.

![](_page_41_Figure_7.jpeg)

Bild 5.5: Maske 2.1 *Lastfallgruppen nach Einwirkungen*

In Maske 2.2 findet man in diesem Beispiel analoge Ergebnisse, nur wurde die Bezeichnung "Einwirkung" durch die Bezeichnung "Lastfall" ersetzt.

![](_page_42_Picture_1.jpeg)

| RF-KOMBI 2006 - [Beispiel1]     |                     |                         |                                             |      |                 |               |                             |                |                                        |          |                                  |                   |           |           |
|---------------------------------|---------------------|-------------------------|---------------------------------------------|------|-----------------|---------------|-----------------------------|----------------|----------------------------------------|----------|----------------------------------|-------------------|-----------|-----------|
| Datei Einstellungen Hilfe       |                     |                         |                                             |      |                 |               |                             |                |                                        |          |                                  |                   |           |           |
| $\blacktriangledown$<br>FA1     | 2.2 Lastfallgruppen |                         |                                             |      |                 |               |                             |                |                                        |          |                                  |                   |           |           |
| Eingabedaten                    |                     | Ā                       | B                                           | С    | D               | E             | F                           | G              |                                        |          |                                  |                   |           |           |
| Basisangaben                    |                     |                         | Anwen-Bemessungs-                           |      |                 |               |                             |                |                                        |          |                                  |                   |           |           |
| Einwirkungen                    | LG                  | den                     | Situation                                   | LF1  | LF <sub>2</sub> | LF3           | LF4                         | LF5            |                                        |          |                                  |                   |           |           |
| Einwirkungskategorien           | LG1                 | $\overline{\Xi}$        | TG                                          | 1.35 | $\mathcal{L}$   | $\mathcal{L}$ | $\mathcal{L}_{\mathcal{A}}$ | $\mathbf{r}$   |                                        |          |                                  |                   |           |           |
| Imperfektionslastfälle          | LG2                 | 図                       | TG                                          | 1.35 | 1.50            | $\cdot$       | $\cdot$                     | $\cdot$        |                                        |          |                                  |                   |           |           |
| Ergebnisse                      | $\overline{LG3}$    | ⊠                       | TG                                          | 1.35 | 1.50            | 1.05          | ٠                           | $\epsilon$     |                                        |          |                                  |                   |           |           |
| Lastfallgruppen nach Einwirkund | LG4                 | $\blacksquare$          | T <sub>G</sub>                              | 1.35 | $\sim$          | 1.50          | $\epsilon$                  | $\epsilon$     |                                        |          |                                  |                   |           |           |
| Lastfallgruppen                 | LGS                 | $\overline{\mathbf{z}}$ | TG                                          | 1.35 | 1.05            | 1.50          | ä,                          | $\mathbf{r}$   |                                        |          |                                  |                   |           |           |
|                                 |                     |                         |                                             |      |                 |               |                             |                |                                        |          |                                  |                   |           |           |
|                                 |                     |                         | Lastfälle in generierter Lastfallgruppe LG3 |      |                 |               |                             |                |                                        |          | Tragfähigkeit - Grundkombination |                   |           |           |
|                                 | LF                  |                         | Lastfall-Bezeichnung                        |      |                 |               |                             |                | Einwirkung   Kategorie   Vorherrschend | $\gamma$ | Ψ                                | $\gamma$ . $\psi$ |           |           |
|                                 | LFT                 |                         |                                             |      |                 | EW1           |                             | $\mathbf{1}$ . | □                                      | 1.35     | ÷.                               | 1.35              |           |           |
|                                 | LF2                 |                         |                                             |      |                 | EW2           |                             | 3C             | $\square$                              | 1.50     | ٠                                | 1.50              |           |           |
|                                 | LF3                 |                         |                                             |      |                 | EW3           |                             | 3F             | $\Box$                                 | 1.50     | 0.70                             | 1.05              |           |           |
|                                 |                     |                         |                                             |      |                 |               |                             |                |                                        |          |                                  |                   |           |           |
|                                 |                     |                         |                                             |      |                 |               |                             |                |                                        |          |                                  |                   |           |           |
| $\mathbf{E}$                    |                     |                         |                                             |      |                 |               |                             |                |                                        |          |                                  |                   |           |           |
| $\left  \right $<br>- 티로        |                     |                         |                                             |      |                 |               | Exportieren                 |                |                                        |          |                                  |                   | <b>OK</b> | Abbrechen |

Bild 5.6: Maske 2.2 Lastfallgruppen

## **Ergebnisse für alle Bemessungssituationen**

Wenn man in Maske 1.1 die Generierung von allen Bemessungssituationen festlegt, dann ergeben sich folgende Lastfallgruppen:

- 10 Lastfallgruppen für Lagesicherheit-Grundkombination (LG, LG1-LG10, nach [Formel 2.1\)](#page-6-2)
- 10 Lastfallgruppen für Lagesicherheit-Außergewöhnlich (LA, LG11-LG20, nach [Formel 2.2\)](#page-6-3)
- 4 Lastfallgruppen für Lagesicherheit-Erdbeben (LE, LG21-LG24, nach [Formel 2.3\)](#page-6-4)
- 5 Lastfallgruppen für Tragfähigkeit-Grundkombination (TG, LG25-LG29, nach [Formel 2.1\)](#page-6-2)
- 5 Lastfallgruppen für Tragfähigkeit-Außergewöhnlich (TA, LG30-LG34, nach [Formel 2.2\)](#page-6-3)
- 4 Lastfallgruppen für Tragfähigkeit-Erdbeben (TE, LG35-LG38, nach [Formel 2.3](#page-6-4)
- 5 Lastfallgruppen für Gebrauchstauglichkeit-Selten (GS, LG39-LG43, nach [Formel 2.4\)](#page-7-0)
- 5 Lastfallgruppen für Gebrauchstauglichkeit-Häufig (GH, LG44-LG48, nac[h Formel 2.5\)](#page-7-1)
- 4 Lastfallgruppen für Gebrauchstauglichkeit-Quasi-ständig (GQ, LG49-LG52, nach [Formel 2.6\)](#page-7-2)

![](_page_43_Picture_1.jpeg)

|                  | A      | B                      | C            | D                        | Ε                        | F                              | G                          |                      |
|------------------|--------|------------------------|--------------|--------------------------|--------------------------|--------------------------------|----------------------------|----------------------|
|                  |        | Anwen-Bemessungs-      |              |                          |                          |                                |                            |                      |
| LG               | den    | Situation              | LF1          | LF <sub>2</sub>          | LF3                      | LF4                            | LF5                        |                      |
| $\overline{LG1}$ |        |                        |              |                          |                          |                                |                            |                      |
|                  | ⊡      | LG                     | 1.10         | $\cdot$                  | $\cdot$                  | ÷,                             | $\epsilon$                 |                      |
| LG <sub>2</sub>  | ⊡      | LG                     | 1.10         | 1.50                     | $\cdot$                  | ×,                             | ł,                         |                      |
| LG3              | ⊡      | LG                     | 1.10         | 1.50                     | 1.05                     | $\cdot$                        | ł                          |                      |
| LG4              | ⊡      | LG                     | 1.10         | $\cdot$                  | 1.50                     | $\overline{\phantom{a}}$       | $\cdot$                    |                      |
| LG5              | ⊡      | LG                     | 1.10         | 1.05                     | 1.50                     | ÷,                             | $\cdot$                    |                      |
| LG6              | ⊡      | LG                     | 0.90         | ł,                       | ł,                       | í,                             | ä,                         |                      |
| LG7              | ⊡      | LG                     | 0.90         | 1.50                     |                          |                                | $\overline{\phantom{a}}$   |                      |
| LG8              | ⊡      | LG                     | 0.90         | 1.50                     | 1.05                     | $\cdot$                        | $\cdot$                    |                      |
| LG9              | ⊡      | LG                     | 0.90         | $\cdot$                  | 1.50                     | ÷                              |                            |                      |
| LG10             | ⊡      | LG                     | 0.90         | 1.05                     | 1.50                     | $\overline{\phantom{a}}$       | $\ddot{\phantom{0}}$       |                      |
| LG11             | ⊠      | LA                     | 1.00         | $\overline{\phantom{a}}$ |                          | 1.00                           | ł,                         |                      |
| LG12             | ⊡      | LA                     | 1.00         | 0.70                     | $\overline{\phantom{a}}$ | 1.00                           | $\overline{\phantom{a}}$   | $\blacktriangledown$ |
|                  |        |                        |              |                          |                          |                                |                            |                      |
|                  |        |                        |              |                          |                          |                                |                            |                      |
|                  | А      | B<br>Anwen-Bemessungs- | $\mathbb C$  | D                        | E                        | $\mathsf{F}$                   | G                          | ▲                    |
| LG               | den    | Situation              | LF1          | LF <sub>2</sub>          | LF3                      | LF4                            | LF5                        |                      |
| LG12             |        |                        |              |                          |                          |                                |                            |                      |
|                  | ⊡      | LA                     | 1.00         | 0.70                     | $\ddot{\phantom{a}}$     | 1.00                           | $\ddot{\phantom{1}}$       |                      |
| LG13             | ⊡      | LA                     | 1.00         | 0.70                     | 0.60                     | 1.00                           | ä,                         |                      |
| LG14             | ⊡      | LA                     | 1.00         | $\ddot{\phantom{a}}$     | 0.70                     | 1.00                           | ł,                         |                      |
| LG15             | ⊡      | LA                     | 1.00         | 0.60                     | 0.70                     | 1.00                           | ÷,                         |                      |
| LG16             | ⊡      | LA                     | 0.95         | $\cdot$                  | $\overline{\phantom{a}}$ | 1.00                           | $\ddot{\phantom{1}}$       |                      |
| LG17             | ⊡      | LA                     | 0.95         | 0.70                     | $\overline{\phantom{a}}$ | 1.00                           | ä,                         |                      |
| LG18             | ⊡      | LA                     | 0.95         | 0.70                     | 0.60                     | 1.00                           | ł,                         |                      |
| LG19             | ⊡      | LA                     | 0.95         | $\ddot{\phantom{0}}$     | 0.70                     | 1.00                           | ł,                         |                      |
| LG20             | ⊡      | LA                     | 0.95         | 0.60                     | 0.70                     | 1.00                           | $\ddot{\phantom{0}}$       |                      |
| LG21             | ⊡      | LE                     | 1.00         | ÷.                       | $\ddot{\phantom{0}}$     |                                | 1.00                       |                      |
| LG <sub>22</sub> | ⊡      | LE                     | 1.00         | 0.60                     | $\ddot{\phantom{1}}$     | ÷,                             | 1.00                       |                      |
| LG23             | ⊡      | LE                     | 1.00         | 0.60                     | 0.60                     | ł,                             | 1.00                       |                      |
|                  |        |                        |              |                          |                          |                                |                            |                      |
|                  | А      | B                      | с            | D                        | Ε                        | F                              | G                          |                      |
|                  |        | Anwen-Bemessungs-      |              |                          |                          |                                |                            |                      |
| LG               | den    | Situation              | LF1          | LF <sub>2</sub>          | LF3                      | LF4                            | LF5                        |                      |
| LG24             | ⊡      | LE                     | 1.00         | $\cdot$                  | 0.60                     | $\cdot$                        | 1.00                       |                      |
| LG25             | ⊡      | TG                     | 1.35         | $\cdot$                  | $\cdot$                  | $\cdot$                        | $\epsilon$                 |                      |
| LG26             | ⊡      | ΤG                     | 1.35         | 1.50                     |                          | ×,                             |                            |                      |
| <b>LG27</b>      | ⊡      | ТG                     | 1.35         | 1.50                     | 1.05                     | ×,                             | ł                          |                      |
| LG28             |        | ΤG                     | 1.35         | $\cdot$                  | 1.50                     | ×                              | $\cdot$                    |                      |
| LG29             | ⊡      |                        |              | 1.05                     | 1.50                     | ×,                             | ×,                         |                      |
| LG30             | ⊡      | ТG                     | 1.35         |                          | l,                       |                                |                            |                      |
| LG31             | ⊡      | TΑ                     | 1.00         |                          |                          | 1.00                           |                            |                      |
|                  | ⊡      | TΑ                     | 1.00         | 0.70                     | ł,                       | 1.00                           | ł,                         |                      |
| LG32             | ⊡      | TΑ                     | 1.00         | 0.70                     | 0.60                     | 1.00                           | $\cdot$                    |                      |
| LG33             | ◙      | TΑ                     | 1.00         | $\cdot$                  | 0.70                     | 1.00                           | $\cdot$                    |                      |
| LG34             | ⊠      | TA                     | 1.00         | 0.60                     | 0.70                     | 1.00                           | ÷                          |                      |
| LG35             | ⊡      | ΤE                     | 1.00         | $\ddot{\phantom{0}}$     | ÷                        | ÷                              | 1.00                       |                      |
|                  |        |                        |              |                          |                          |                                |                            |                      |
|                  | А      |                        |              |                          |                          |                                |                            |                      |
|                  |        | B                      | С            | D                        | Ε                        | F                              | G                          | $\blacktriangle$     |
| LG               |        | Anwen-Bemessungs-      |              |                          |                          |                                |                            |                      |
|                  | den    | Situation              | LF1          | LF <sub>2</sub>          | LF3                      | LF4                            | LF5                        |                      |
| LG36             | ⊡      | TE                     | 1.00         | 0.60                     | $\cdot$                  | $\overline{\phantom{a}}$       | 1.00                       |                      |
| LG37             | ⊡      | TE                     | 1.00         | 0.60                     | 0.60                     | $\cdot$                        | 1.00                       |                      |
| LG38             | ⊡      | TE                     | 1.00         | $\cdot$                  | 0.60                     | ×,                             | 1.00                       |                      |
| LG39             | ⊡      | GS                     | 1.00         | $\ddot{\phantom{0}}$     | ï                        | ÷                              | ÷                          |                      |
| LG40             | ⊡      | GS                     | 1.00         | 1.00                     |                          | $\cdot$                        | ł,                         |                      |
| LG41             | ⊡      | GS                     | 1.00         | 1.00                     | 0.70                     | $\cdot$                        | $\cdot$                    |                      |
| LG42             | ⊡      | GS                     | 1.00         | $\cdot$                  | 1.00                     | ł.                             |                            |                      |
| LG43             | ⊡      | GS                     | 1.00         | 0.70                     | 1.00                     | l,                             | ä,                         |                      |
| LG44             | ⊡      | GΗ                     | 1.00         | $\cdot$                  | $\overline{\phantom{a}}$ |                                | $\ddot{\phantom{0}}$       |                      |
| LG45             | ◙      | GH                     | 1.00         | 0.70                     | $\overline{\phantom{a}}$ | $\overline{\phantom{a}}$       | $\cdot$                    |                      |
| LG46             | ⊠      | GΗ                     | 1.00         | 0.70                     | 0.60                     | l,                             | ÷                          |                      |
| <b>LG47</b>      | ⊡      | GH                     | 1.00         |                          | 0.70                     |                                | $\ddot{\phantom{0}}$       |                      |
|                  |        |                        |              |                          |                          |                                |                            |                      |
|                  |        |                        |              |                          |                          |                                |                            |                      |
|                  |        | B                      | $\mathsf{C}$ | $\mathsf{D}$             | E                        | F                              | G                          | $\blacktriangle$     |
| LG               |        | Anwen-Bemessungs-      |              |                          |                          |                                |                            |                      |
|                  | den    | Situation              | LF1          | LF <sub>2</sub>          | LF3                      | LF4                            | LF5                        |                      |
| LG41             | ⊡      | GS                     | 1.00         | 1.00                     | 0.70                     |                                | ł,                         |                      |
| LG42             | ⊡      | GS                     | 1.00         | $\blacksquare$           | 1.00                     | ÷,                             | ł,                         |                      |
| LG43             | ⊡      | GS                     | 1.00         | 0.70                     | 1.00                     | $\ddot{\phantom{1}}$           | $\ddot{\phantom{1}}$       |                      |
| LG44             | ⊡      | GΗ                     | 1.00         | $\cdot$                  | ÷,                       |                                |                            |                      |
| LG45             | ⊡      | GH                     | 1.00         | 0.70                     | $\ddot{\phantom{a}}$     | ÷,                             | ł,                         |                      |
| LG46             | ⊡      | GΗ                     | 1.00         | 0.70                     | 0.60                     |                                | ÷,                         |                      |
| LG47             | ⊡      | GH                     | 1.00         | $\cdot$                  | 0.70                     | ÷                              | $\ddot{\phantom{1}}$       |                      |
| LG48             | ⊡      | GΗ                     | 1.00         | 0.60                     | 0.70                     | L.                             | ÷.                         |                      |
| LG49             | ⊡      | GQ                     | 1.00         | $\cdot$                  | $\cdot$                  |                                | ł,                         |                      |
| LG50<br>LG51     | ⊡<br>⊡ | GQ<br>GQ               | 1.00<br>1.00 | 0.60<br>0.60             | ÷,<br>0.60               | ÷,<br>$\overline{\phantom{a}}$ | ł,<br>$\ddot{\phantom{1}}$ |                      |

Bild 5.7: Maske 2.2 *Lastfallgruppen*, alle Bemessungssituationen

Wenn man die Ergebnisse in RFEM exportiert, kann man neben den generierten 52 Lastfallgruppen auch 3 Entweder-Oder-Kombinationen exportieren. Das muss im Abschnitt *Entweder-Oder-Lastkombination* des Dialogs *Exportieren* festgelegt werden.

![](_page_44_Picture_1.jpeg)

![](_page_44_Picture_64.jpeg)

Bild 5.8: Dialog *Exportieren*

Es werden drei Lastfallkombinationen erzeugt:

- LK1: LG1/s oder LG2/s oder LG3/s oder.......oder LG24/s
- LK2: LG25/s oder LG26/s oder LG27/s oder......oder LG38/s
- LK3: LG39/s oder LG40/s oder LG41/s oder......oder LG52/s

Die LK 1 ermittelt die Extremwerte für die für die Bemessungssituation "Lagesicherheit", die LK 2 für die Bemessungssituation "Tragfähigkeit" und die LK 3 für die Bemessungssituation "Gebrauchstauglichkeit".

![](_page_45_Picture_1.jpeg)

# <span id="page-45-0"></span>5.2 Träger mit Kragarm nach DIN 1055-100

### **System**

Ein Einfeldträger mit Auskragung wird ähnlich wie im Beispiel 1 durch ständige Last, Nutzlast und Verkehrslasten belastet. Die Nutzlast wird in zwei Lastfälle aufgeteilt. Ein Teil wirkt auf das Feld, der zweite Teil auf die Auskragung.

![](_page_45_Picture_164.jpeg)

Tabelle 5.2

Es sind die Lastfallgruppen nach DIN 1055-100 für die Bemessungssituation "Tragfähigkeit Grundkombination" zu generieren.

# **Eingaben**

In Maske 1.1 wird die Generierung von **Lastfallgruppen**, Kombinationsregeln nach den Regeln der **DIN 1055-100** und Generierung für die Bemessungssituation **Tragfähigkeit Grundkombination** festgelegt. Zur Unterscheidung der günstigen und ungünstigen Wirkung der ständigen Einwirkung wird die Option *Zusätzliche Kombinationen aus günstigen ständigen Einwirkung generieren* aktiviert.

![](_page_45_Picture_165.jpeg)

Bild 5.9: Maske 1.1 *Basisangaben*

Nach dem Öffnen der Maske 1.2 ist die Einwirkung EW1 automatisch angelegt. Der Lastfall LF1 ist der EW1 zugeordnet. Das Aussehen der Maske 1.2 ist identisch mit dem Beispiel 1 im [Bild 5.2.](#page-40-0) Im Unterschied zu Beispiel 1 muss aber noch der LF2 zur EW1 zugeordnet werden.

#### 5 Beispiele

缸

![](_page_46_Picture_1.jpeg)

Die EW2 und die EW3 werden mittels der Schaltfläche [Neue Einwirkung] im Abschnitt *Einwirkung* angelegt. Bei der Zuordnung von LF5 und LF6 zu EW3 muss darauf geachtet werden, dass die Lastfälle in der Beziehung *alternativ* stehen. Dies wird durch die Eingabe einer gleichen Bezeichnung in der Spalte *Alternativ* erreicht.

![](_page_46_Figure_3.jpeg)

Bild 5.10: Maske 1.2 *Einwirkungen*

Die Zuordnung der Einwirkungen EW1, EW2 und EW3 zu den jeweiligen Einwirkungskategorien geschieht analog zu Beispiel 1. Es gibt in diesem Beispiel keine Imperfektionslastfälle.

### **Ergebnisse**

Für die Bemessungssituation "Tragfähigkeit Grundkombination" werden 36 Lastfallgruppen nac[h Formel 2.1](#page-6-2) generiert. Diese sind in Maske 2.1 in zehn Einträgen zusammengefasst.

![](_page_46_Figure_8.jpeg)

<span id="page-46-0"></span>Bild 5.11: Maske 2.1 *Lastfallgruppen nach Einwirkungen*

![](_page_47_Picture_1.jpeg)

Die einzelnen generierten Lastfallgruppen sind in Maske 2.2 *Lastfallgruppen* angeführt.

![](_page_47_Picture_131.jpeg)

<span id="page-47-0"></span>Bild 5.12: Maske 2.2 *Lastfallgruppen*

Wenn man die Masken 2.1 [\(Bild 5.11\)](#page-46-0) und 2.2 Lastfallgruppen [\(Bild 5.12\)](#page-47-0) vergleicht, sieht man, dass dem dritten Eintrag 1,35EW1 + 1,50EW2 + 1,05EW3 in der Maske 2.1 sechs Lastfallgruppen in der Maske 2.2 entsprechen:

- LG5:  $1,35LF1 + 1,35LF2 + 1,50LF3 + 1,05LF5$
- LG6: 1,35LF1 + 1,35LF2 + 1,50LF3 +1,05LF6
- LG7: 1,35LF1 + 1,35LF2 + 1,50LF3 + 1,50LF4 +1,05LF5
- LG8: 1,35LF1 + 1,35LF2 + 1,50LF3 + 1,50LF4 +1,05LF6
- LG9:  $1.35LF1 + 1.35LF2 + 1.50LF4 + 1.05LF5$
- LG10:  $1.35LF1 + 1.35LF2 + 1.50LF4 + 1.05LF6$

Die Lastfallgruppen ergeben sich aus dem Eintrag, wenn man anstelle der Einwirkungen schrittweise alle in Frage kommenden Kombinationen von Lastfällen bildet:

- $\bullet$  EW1: LF1 + LF2
	- EW2: LF3
		- $LF3 + LF4$
		- LF4
- EW3: LF5 LF6

![](_page_48_Picture_1.jpeg)

#### **Anmerkung**

Die ständigen Lasten LF1 im Feld und LF2 auf der Auskragung wurden der Einwirkung EW1 zugeordnet. Deshalb ist diese beiden Lastfälle in den Lastfallgruppen immer mit gleichen Teilsicherheitsbeiwerten (1,35 oder 1,00) zugeordnet. Würden LF1 und LF2 unabhängig wirken, wäre es notwendig, diese Lastfälle unterschiedlichen Einwirkungen zuzuordnen.

![](_page_48_Picture_133.jpeg)

Tabelle 5.3

Dann werden die Lastfälle LF1 und LF2 auch mit unterschiedlichen Teilsicherheitsfaktoren multipliziert. Man erhält auf diese Weise 72 Lastfallgruppen.

![](_page_48_Picture_134.jpeg)

Bild 5.13: Maske 2.1 *Lastfallgruppen nach Einwirkungen*, LF1 und LF2 in unterschiedlichen EW

![](_page_49_Picture_1.jpeg)

# <span id="page-49-0"></span>5.3 Skelettbau nach DIN 1055-100

### **System**

Ein Skelettbau wird durch ständige Last, Nutzlast für Büros, Nutzlast für Verkaufsräume, Wind und Schnee belastet.

![](_page_49_Picture_223.jpeg)

Tabelle 5.4

Es sind Lastfallgruppen und Lastfallkombinationen nach DIN 1055-100 für die Bemessungssituation "Tragfähigkeit Grundkombination" zu generieren.

### **Eingaben zur Generierung von Lastfallgruppen**

In Maske 1.1 wird die Generierung von **Lastfallgruppen**, Kombinationsregeln nach den Regeln der **DIN 1055-100** und Generierung für die Bemessungssituation **Tragfähigkeit Grundkombination** festgelegt.

Nach dem Öffnen der Maske 1.2 ist die Einwirkung EW1 automatisch angelegt und der Lastfall LF1 der EW1 zugeordnet. Das Aussehen der Maske 1.2 ist identisch wie im Beispiel 1 im [Bild 5.2.](#page-40-0)

汩

Die EW2 bis EW5 werden mittels der Schaltfläche [Neue Einwirkung anlegen] im Abschnitt *Einwirkung* erzeugt. Bei der Zuordnung von LF6 und LF7 zur EW4 muss darauf geachtet werden, dass die Lastfälle in der Beziehung *alternativ* stehen. Das wird durch die Eingabe einer gleichen Bezeichnung in der Spalte *Alternativ* erreicht.

![](_page_50_Picture_1.jpeg)

![](_page_50_Picture_68.jpeg)

Bild 5.14: Maske 1.2 *Einwirkungen*

Die Einwirkungen werden in Maske 1.3 den jeweilgen Einwirkungskategorien zugeordnet. Es ist notwendig, für Nutzlasten zwei Einwirkungen EW2 und EW3 anzulegen, da für Büros (LF2 und LF3, EW2) und für Verkaufsräume (LF4 und LF5, EW3) unterschiedliche Kombinationsbeiwerte ψ gelten. Nach [4], Anhang A, Seite 37 werden aber Nutzlasten und Verkehrslasten innerhalb eines Gebäudes in der Regel zu einer unabhängigen Einwirkung zusammengefasst. Alle Nutz- und Verkehrslasten werden bei der Kombination nach der [Formel 2.1](#page-6-2) für Tragfähigkeit Grundkombination als eine Einwirkung betrachtet, wenn man die Option *Nutzlasten und Verkehrslasten als eine unabhängige Einwirkung zusammenfassen* aktiviert.

![](_page_50_Picture_69.jpeg)

Es gibt in diesem Beispiel keine Imperfektionslastfälle.

Bild 5.15: Maske 1.3 *Einwirkungskategorien*

![](_page_51_Picture_1.jpeg)

### **Ergebnisse**

Es werden für die Bemessungssituation "Tragfähigkeit Grundkombination" 203 Lastfallgruppen nach de[r Formel 2.1g](#page-6-2)eneriert. Diese sind in Maske 2.1 zu sehen:

![](_page_51_Picture_83.jpeg)

Bild 5.16: Maske 2.1 *Lastfallgruppen nach Einwirkungen*

Die Tatsache, dass die Einwirkungen EW2 und EW3 als eine Einwirkung betrachtet wurden, kann man in den Ergebnissen sehen. Beide Einwirkungen EW2 und EW3 sind gleichzeitig entweder als die vorherrschende Einwirkung  $Q_{k,1}$  (Koeffizient 1,5) oder gleichzeitig als eine andere Einwirkung  $Q_{k,i}$  (Koeffizient 1,05) berücksichtigt.

In den Lastfallgruppen LG14 bis LG31 sind sowohl EW2 als auch EW3 als vorherrschend berücksichtigt.

![](_page_51_Picture_84.jpeg)

Bild 5.17: Einwirkungen in generierten Lastfallgruppen LG14 – LG31

![](_page_52_Picture_1.jpeg)

# **Eingaben zur Generierung von Lastfallkombinationen**

Der einzige Unterschied gegenüber der vorherigen Eingabe liegt in der Maske 1.1: Dort muss die Option *RFEM-Lastfallkombinationen für lineare Berechnungen* im Abschnitt *Generierung von* ausgewählt werden.

![](_page_52_Picture_77.jpeg)

Bild 5.18: Beispiel 3, Maske 1.1 *Basisangaben*, Generierung von Lastfallkombinationen

# **Ergebnisse für Generierung der Lastfallkombinationen**

Es werden für die Bemessungssituation "Tragfähigkeit Grundkombination" die fünf Lastfallkombinationen LK7 bis LK11 zum Nachweis der Konstruktion generiert. Die Lastfallkombinationen wurden nach der [Formel 2.1](#page-6-2) erzeugt.

| RF-KOMBI 2006 - [Beispiel3A]<br>Datei Einstellungen Hilfe                                         |                          |                                                                                                   |                                                                               |                            |                                    |                        |                                |                                |              |                                  |                           |              | 즤                                        |
|---------------------------------------------------------------------------------------------------|--------------------------|---------------------------------------------------------------------------------------------------|-------------------------------------------------------------------------------|----------------------------|------------------------------------|------------------------|--------------------------------|--------------------------------|--------------|----------------------------------|---------------------------|--------------|------------------------------------------|
| FA <sub>1</sub><br>$\overline{\phantom{a}}$                                                       |                          |                                                                                                   | 2.1 Lastfallkombinationen nach Einwirkungen                                   |                            |                                    |                        |                                |                                |              |                                  |                           |              |                                          |
| Eingabedaten<br>Basisangaben<br>Einwirkungen                                                      | LK.<br>LK7               | A<br>den                                                                                          | $\overline{B}$<br>Anwen-Bemessungs-<br>Situation                              | $\overline{C}$<br>EW1      | D<br>EW <sub>2</sub>               | E<br>EW3<br>$\sim$     | F<br>EW <sub>4</sub><br>$\sim$ | G<br>EW <sub>5</sub><br>$\sim$ |              |                                  |                           |              |                                          |
| Einwirkungskategorien<br>Ergebnisse<br>Lastfallkombinationen nach Einv<br>- Lastfallkombinationen | K8<br>LK9<br><b>LK10</b> | $\overline{\mathbf{z}}$<br>$\overline{\mathbf{x}}$<br>$\overline{\mathbf{z}}$<br>$\overline{\Xi}$ | TG<br>TG<br>TG<br>TG                                                          | 1.35/s<br>1.35/s<br>1.35/s | ٠<br>1.35/s 1.50/s<br>1.50<br>1.05 | 1.50<br>1.50/s<br>1.05 | 0.90<br>0.90<br>1.50/s         | 0.75<br>0.75<br>0.75           |              |                                  |                           |              |                                          |
|                                                                                                   | LK11                     | $\overline{\mathbf{z}}$                                                                           | TG                                                                            | 1.35/s                     | 1.05                               | 1.05                   | 0.90                           | 1.50/s                         |              |                                  |                           |              |                                          |
|                                                                                                   | EW                       |                                                                                                   | Einwirkungen in generierter Lastfallkombination LK8<br>Einwirkung-Bezeichnung |                            |                                    |                        |                                | Kategorie Vorherrschend        |              | Tragfähigkeit - Grundkombination |                           | Nr.          | Lastfälle in Einwirkung EW2<br>Lastfälle |
|                                                                                                   | EW1                      | ständig                                                                                           |                                                                               |                            |                                    | 1.                     |                                | □                              | γ<br>1.35    | Ψ<br>×.                          | $\gamma$ . $\Psi$<br>1.35 | $\mathbf{1}$ | $LF2 + LF3$                              |
|                                                                                                   | EW2                      |                                                                                                   | Nutzlast 3.B - Büros                                                          |                            |                                    | 3.B                    |                                | $\Box$                         | 1.50         | ×.                               | 1.50                      |              |                                          |
|                                                                                                   | EW3                      |                                                                                                   | Nutzlast 3.D - Verkaufsräume                                                  |                            |                                    | 3D                     |                                | $\blacksquare$                 | 1.50         | $\sim$                           | 1.50                      |              |                                          |
|                                                                                                   | EW4<br>EW5               | Wind<br>Schnee                                                                                    |                                                                               |                            |                                    | 5.<br>4A               |                                | $\Box$<br>$\Box$               | 1.50<br>1.50 | 0.60<br>0.50                     | 0.90<br>0.75              |              |                                          |
| $\mathbf{F}$<br>$\left  \cdot \right $                                                            |                          |                                                                                                   |                                                                               |                            |                                    |                        |                                |                                |              |                                  |                           |              |                                          |
| 희리                                                                                                |                          |                                                                                                   |                                                                               |                            |                                    |                        | Exportieren                    |                                |              |                                  |                           |              | <b>OK</b><br>Abbrechen                   |

<span id="page-52-0"></span>Bild 5.19: Maske 2.1 *Lastfallkombinationen nach Einwirkungen*

![](_page_53_Picture_1.jpeg)

Die Kombinationen LK1 bis LK6 sind alle möglichen Kombinationen von Lastfällen innerhalb der zugehörigen Einwirkungen. Im unteren Teil der Maske 2.1 im [Bild 5.19](#page-52-0) ist erkennbar, dass die Kombination LK2: LF2+LF3 alle Möglichkeiten des Vorkommens von Lastfällen in der Einwirkung EW2 darstellt. Wenn man dort auf andere Einwirkungen klickt, werden die inneren Kombinationen für diese Einwirkungen angezeigt.

Die Maske 2.2 unterscheidet sich von der Maske 2.1 hauptsächlich dadurch, dass die Einwirkungen durch die inneren Lastfallkombinationen im oberen Teil der Maske ersetzt werden. Wenn einige innere Lastfallkombinationen in Klammern sind, dann stehen diese inneren Lastfallkombinationen in der Beziehung "alternativ".

![](_page_53_Picture_86.jpeg)

Bild 5.20: Maske 2.2 *Lastfallkombinationen*

Im unteren Teil der Maske 2.2 werden die inneren Lastfallkombinationen aufgelistet.

Die Lastfallkombination LK8 wird zum Beispiel in der Maske 2.1 [\(Bild 5.19\)](#page-52-0) so ausgedrückt:

1,35\*EW1/s + 1,50\*EW2/s + 1,50\*EW3 + 0,90\*EW4 + 0,75\*EW5

Wenn man EW1 durch LK1, EW2 durch LK2, EW3 durch LK3, EW4 durch LK4 oder LK5 und EW5 durch LK6 ersetzt, dann bekommt man:

LK8: 1,35\*LK1/s + 1,50\*LK2/s + 1,50\*LK3 +0,90\*LK4 oder 0,90\*LK5 + 0,75\*LK6.

![](_page_54_Picture_1.jpeg)

# <span id="page-54-0"></span>5.4 Skelettbau mit Imperfektionen

### **System**

Der Skelettbau aus Beispiel 3 wird wieder durch ständige Last, Nutzlast für Büros, Nutzlast für Verkaufsräume, Wind und Schnee belastet. Im Unterschied zum Beispiel 3 werden im Beispiel 4 auch Imperfektionen angesetzt.

![](_page_54_Picture_190.jpeg)

Tabelle 5.5

Es sind Lastfallgruppen nach DIN 1055-100 für die Bemessungssituation "Tragfähigkeit Grundkombination" zu generieren.

### **Eingaben**

Die Eingaben in den Masken 1.1, 1.2 und 1.3 sind identisch mit dem Beispiel 3.

Nach dem Öffnen der Maske 1.4 sind die Imperfektionslastfälle LF9 und LF10 aufgelistet.

![](_page_54_Picture_191.jpeg)

Bild 5.21: Maske 1.4 *Imperfektionslastfälle*

![](_page_55_Picture_1.jpeg)

Damit sowohl Lastfall LF9 als auch Lastfall LF10 in den generierten Lastfallgruppen berücksichtigt werden, müssen sie mittels der Pfeile in die Liste *Im Kombinatorik aufzunehmende Lastfälle* aufgenommen werden. Da die Imperfektionen LF9 und LF10 nie zusammen wirken können, müssen beide Lastfälle in der Spalte *Alternativ* mit der gleichen Bezeichnung versehen werden. Die Berechnung von Lastfallgruppen wird nach der Theorie II. Ordnung durchgeführt. Somit sollte jede Lastfallgruppe einen Imperfektionslastfall beinhalten. Deshalb wird die Option *Sämtlichen Lastfallgruppen sind Imperfektionslastfälle zuzuordnen* aktiviert.

![](_page_55_Figure_3.jpeg)

Bild 5.22: Maske 1.4 *Imperfektionslastfälle*, LF9 und LF10 in Kombinatorik

### **Ergebnisse**

Es werden für die Bemessungssituation "Tragfähigkeit Grundkombination" 406 Lastfallgruppen nach [Formel 2.1](#page-6-2) generiert, die in der Maske 2.1 zu sehen sind.

![](_page_56_Picture_1.jpeg)

![](_page_56_Picture_135.jpeg)

<span id="page-56-0"></span>Bild 5.23: Maske 2.1 *Lastfallgruppen nach Einwirkungen*

Wenn man die Ergebnisse im Beispiel 4 [\(Bild 5.23\)](#page-56-0) mit Ergebnissen im Beispiel 3 vergleicht, so sieht man, dass im Beispiel 4 doppelt so viele Lastfallgruppen wie im Beispiel 3 generiert werden. Die Ursache liegt darin, dass jede Lastfallgruppe einmal LF 9 und einmal LF 10 als Imperfektion generiert zugewiesen wurde.

![](_page_56_Figure_5.jpeg)

Bild 5.24: Maske 2.2 *Lastfallgruppen*

![](_page_57_Picture_1.jpeg)

#### **Anmerkung**

Manchmal weiß man im Voraus, dass Imperfektionslastfälle zu bestimmten Lastfällen gehören oder zusammen mit anderen Lastfällen keinen Sinn haben. Im Beispiel beinhaltet der LF6 , Wind von links' und der LF7 , Wind von rechts'. Der Imperfektionslastfall LF9 ist eine Schiefstellung nach rechts und der LF10 eine Schiefstellung nach links. Es ist deshalb nicht sinnvoll, Lastfallgruppen mit LF6 zusammen mit LF10 und LF7 zusammen mit LF9 zu erzeugen, da diese Lastfallgruppen nicht maßgebend sind.

In RF-KOMBI kann diese Tatsache zur Reduktion von generierten Lastfallgruppen ausnutzt werden, wenn man in Maske 1.4 das Kontrollfeld *Imperfektionslastfälle bei der jeweiligen Kombination einbeziehen in Abhängigkeit definierter Lastfälle* aktiviert.

![](_page_57_Figure_5.jpeg)

Bild 5.25: Maske 1.4 *Imperfektionslastfälle*, Option Imperfektionslastfälle in Abhängigkeit definierter Lastfälle

Wenn man jetzt die Berechnung neu durchführt, werden anstelle von 406 Lastfallgruppen nur 250 noch Lastfallgruppen generiert.

![](_page_58_Picture_1.jpeg)

# <span id="page-58-0"></span>5.5 Platte nach DIN 18800

### **System**

Eine Platte wird durch ständige Last, durch zwei veränderliche Einwirkungen und durch zwei außergewöhnliche Einwirkungen belastet.

![](_page_58_Picture_116.jpeg)

Tabelle 5.6

Es sind Lastfallgruppen nach DIN 18800 für alle Bemessungssituationen zu generieren.

### **Eingaben**

In der Maske 1.1 wird die Generierung von Lastfallgruppen, Kombinationsregeln nach DIN 18800 und die Generierung für alle Bemessungssituationen ausgewählt.

![](_page_58_Picture_117.jpeg)

Bild 5.26: Maske 1.1 *Basisangaben*

Nach dem Öffnen der Maske 1.2 ist die Einwirkung EW1 automatisch angelegt und der Lastfall LF1 der EW1 zugeordnet. Die anderen in RFEM definierten Lastfälle sind im Abschnitt *Vorhandene Lastfälle* aufgelistet.

![](_page_59_Picture_1.jpeg)

![](_page_59_Picture_51.jpeg)

Bild 5.27: Maske 1.2 *Einwirkungen*

 $\blacksquare$ 

Jetzt werden die EW2 bis EW5 mit der Schaltfläche [Neue Einwirkung anlegen] erzeugt und die zugehörigen Lastfälle den Einwirkungen zugeordnet.

![](_page_59_Picture_52.jpeg)

Bild 5.28: Einwirkungen mit zugeordneten Lastfällen

Die Einwirkungen werden in der Maske 1.3 den jeweiligen Einwirkungskategorien zugeordnet.

![](_page_60_Picture_1.jpeg)

![](_page_60_Picture_113.jpeg)

Bild 5.29: Maske 1.3 *Einwirkungskategorien*

Da in RFEM keine Imperfektionslastfälle definiert wurden, ist die Eingabe vollständig.

### **Ergebnisse**

In Maske 1.2 werden 128 Lastfallgruppen ausgegeben. Es handelt sich dabei um

- 16 Lastfallgruppen für Tragfähigkeit-Grundkombination (TG, LG1 bis LG16, nac[h Formel 2.7](#page-8-1) und [Formel 2.8\)](#page-8-2),
- 32 Lastfallgruppen für Tragfähigkeit-Außergewöhnlich (TA, LG17 bis LG48, nac[h Formel 2.9\)](#page-8-3),
- 32 Lastfallgruppen für Lagesicherheit-Grundkombination (LG, LG49 bis LG80, nac[h Formel 2.7](#page-8-1) und [Formel 2.8\)](#page-8-2),
- 32 Lastfallgruppen für Lagesicherheit-Außergewöhnlich (LA, LG81 bis LG 112, nac[h Formel 2.9\)](#page-8-3),
- 16 Lastfallgruppen für Gebrauchstauglichkeit (G, LG113 bis LG128, nach [Formel 2.7\)](#page-8-1).

![](_page_61_Picture_1.jpeg)

![](_page_61_Picture_26.jpeg)

Bild 5.30: Maske 2.1 *Lastfallgruppen nach Einwirkungen*

![](_page_62_Picture_1.jpeg)

# <span id="page-62-0"></span>5.6 Platte nach EN 1990

### **System**

Eine Platte wird durch ständige Last, Nutzlast, Verkehrslast, Schneelast und Windlast belastet.

![](_page_62_Picture_194.jpeg)

Tabelle 5.7

Es sind Lastfallgruppen nach EN 1990 CEN für die Tragfähigkeit Grundkombination zu generieren.

### **Eingaben**

In Maske 1.1 wird **Generierung von Lastfallgruppen**, Kombinationsregeln nach **EN 1990** und Generierung für die Bemessungssituationen **Tragfähigkeit Grundkombination** festgelegt. Um Material sparen, werden in der Maske 1.1 die Anwendung der Kombinationsregel nach Formeln 6.10a und 6.10b ausgewählt. Die Formeln 6.10a und 6.10b in EN 1990 entsprechen de[r Formel 2.11](#page-9-1) und der [Formel 2.12](#page-9-2) in diesem Handbuch.

![](_page_62_Figure_10.jpeg)

Bild 5.31: Maske 1.1 *Basisangaben*

![](_page_63_Picture_1.jpeg)

Nach dem Öffnen der Maske 1.2 ist die Einwirkung EW1 automatisch angelegt und der Lastfall LF1 ist der EW1 zugeordnet. Die anderen in RFEM definierten Lastfälle sind im Abschnitt *Vorhandene Lastfälle* aufgelistet.

![](_page_63_Picture_111.jpeg)

Bild 5.32: Maske 1.2 *Einwirkungen*

舂

Jetzt werden EW2 bis EW5 mittels der Schaltfläche [Neue Einwirkung anlegen] erzeugt. Bei der Zuordnung der Lastfälle LF7 und LF8 zu EW5 ist darauf zu achten, dass LF7 und LF8 in der Beziehung *Alternativ* stehen.

![](_page_63_Figure_6.jpeg)

Bild 5.33: Einwirkungen mit zugeordneten Lastfällen

![](_page_64_Picture_1.jpeg)

Die Einwirkungen werden dann in Maske 1.3 den zugehörigen Einwirkungskategorien wie folgt zugeordnet.

![](_page_64_Picture_55.jpeg)

Bild 5.34: Maske 1.3 *Einwirkungskategorien*

Da in RFEM keine Imperfektionslastfälle definiert wurden, ist die Eingabe des Beispiels hiermit beendet.

## **Ergebnisse in RF-KOMBI**

In Maske 1.2 werden 341 Lastfallgruppen ausgegeben. Die Lastfallgruppen LG1 bis LG96 wurden nach [Formel 2.11,](#page-9-1) die Lastfallgruppen LG97 bis LG341 nach [Formel 2.12](#page-9-2) generiert.

![](_page_64_Picture_56.jpeg)

![](_page_65_Picture_1.jpeg)

 $\frac{1}{\sqrt{2}}$ 

![](_page_65_Picture_33.jpeg)

Bild 5.35: Maske 2.1 *Lastfallgruppen nach Einwirkungen*

![](_page_66_Picture_1.jpeg)

# <span id="page-66-0"></span>A: Literatur

- [1] DIN 1055-100 Einwirkungen auf Tragwerke. Ausgabe März 2001
- [2] DIN 18 800 Stahlbauten. Ausgabe November 1990
- [3] EN 1990 Grundlagen der Tragwerksplanung
- [4] Grünberg, J.: Grundlagen der Tragwerksplanung Sicherheitskonzept und Bemessungsregeln für den konstruktiven Ingenieurbau. Erläuterungen zu DIN 1055- 100, Ausgabe 2004